Originalversion dieser Diplom-/Masterarbeit ist an der Hauptbibliothek der Technischen Universität Wien aufgestellt (http://www.ub.tuwien.ac.at).

The approved original version of this diploma or master thesis is available at the main library of the Vienna University of Technology (http://www.ub.tuwien.ac.at/englweb/).

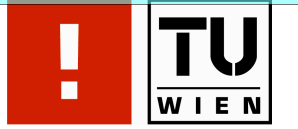

FAKULTÄT FÜR !NFORMATIK

# Programmentwicklung für die Berechnung der Lebenszykluskosten von Brücken

## DIPLOMARBEIT

zur Erlangung des akademischen Grades

# Diplom-Ingenieur

im Rahmen des Studiums

## Wirtschaftsingenieurwesen Informatik

eingereicht von

## Dominik Dejmek

Matrikelnummer 0248082

an der Fakultät für Informatik der Technischen Universität Wien

Betreuung: Betreuer: O.Univ.Prof Dr. Hans Georg Jodl Mitwirkung: Univ.-Ass. Dr. Christian Schranz MSc.

Wien, 21.10.2008

(Unterschrift Verfasser) (Unterschrift Betreuer)

#### Abstract

The working team, "durability of bridges" of the Austrian Association for<br>presents and Construction Technology has instructed the Institute for Inter-Concrete and Construction Technology has instructed the Institute for Interdisciplinary Construction Process Management to develope a programm for the calculation of the life cycle costs of bridges. The bridge has to be seperated into three parts for the calculation of the life-cyle-costs: foundation, structure, equipment.

The program includes three calculation methods: cost schedule model, life cycle model, transfer fee model. The cost schedule methode indicates the costs of a bridge in chronological order. Hence, it gives a good overview over time and value of the costs.

The life cycle model shows the costs including the interest rate. It calculates the cash value and the future value. So it is useful to evaluate bridges.

The transfer fee model is necessary when the ownership of the bridge changes. It has to be decided whether the bridge will be rebuild or not.

Additional graphics illustriate the cost developements in the different models. These graphics can be included in the final report or shown direct in the program. The graphics are generated for the parts of a bridge and for the whole bridge.

The program was implemented in Java, which is object oriented and platform independent. The range and the design of the progam allow a simple and extensive usage of the progam, for the owner of the bridge as well for the builder of the bridge.

#### Kurzfassung

Der Arbeitskreis "Dauerhaftigkeit - Brücke" der Österreichische Vereinigung<br>"Beten, und Beutschnilt het des Institut für interdissiplinäres Beurnesses für Beton- und Bautechnik hat das Institut für interdisziplinäres Bauprozessmanagement beauftragt ein Programm zur Berechnung der Kosten einer Brucke ¨ uber den gesamten Lebenszyklus zu entwickeln. Um diese Lebenszykluskosten ¨ zu berechnen, muss die Brücke in drei Brückenbestandteile unterteilt werden: Unterbau, Rohtragwerk und Ausrustungsteile. Das Programm besitzt neben ¨ der Berechnung der Lebenszykluskosten auch eine Darstellung des unverzinsten Kostenverlaufs sowie eine Berechnung von Ablösekosten.

Mit der Methode *Kostenverlauf unverzinst* kann die Entstehung der Kosten (Errichtungskosten, jährliche Unterhaltskosten, Abbruchkosten) chronologisch dargestellt werden. Dies bietet eine gute Übersicht über Zeitpunkt und Höhe anfallender Kosten.

Beim *Lebenszyklusmodell* hingegen werden die verzinsten Kosten dargestellt. Es werden Bar- und Endwert der Lebenszykluskosten berechnet. Somit kann die Brücke bewertet und mit anderen Brückenvarianten verglichen werden. Als Grundlage wird der unverzinste Kostenverlauf herangezogen und zusätzlich mit 4% verzinst.

Das *Ablösemodell* wird angewandt, wenn eine Brücke den Besitzer wechseln soll. Dabei ist eine Ablöse fällig. Hierbei ist zu unterscheiden, ob die Brücke am Ende der Lebensdauer wieder neu hergestellt wird oder nicht.

Zusätzliche Grafiken illustrieren die Verläufe der einzelnen Berechnungsmethoden. Diese Grafiken können sowohl im Endbericht als auch direkt im Programm angezeigt werden. Sie sind für die einzelnen Brückenbestandteile sowie für die Summe dieser erstellbar.

Das Programm wurde in der objektorientierten und plattformunabhängigen Programmiersprache Java implementiert. Es läuft mit Hilfe der Java Runtime Environment auf nahezu jeder Plattform. Der Umfang sowie das Design des Programms ermöglichen eine einfache und weitreichende Verwendung des Programms, sowohl für Auftraggeber als auch für Brückenbauer auf viele Jahre hinaus.

# Inhaltsverzeichnis

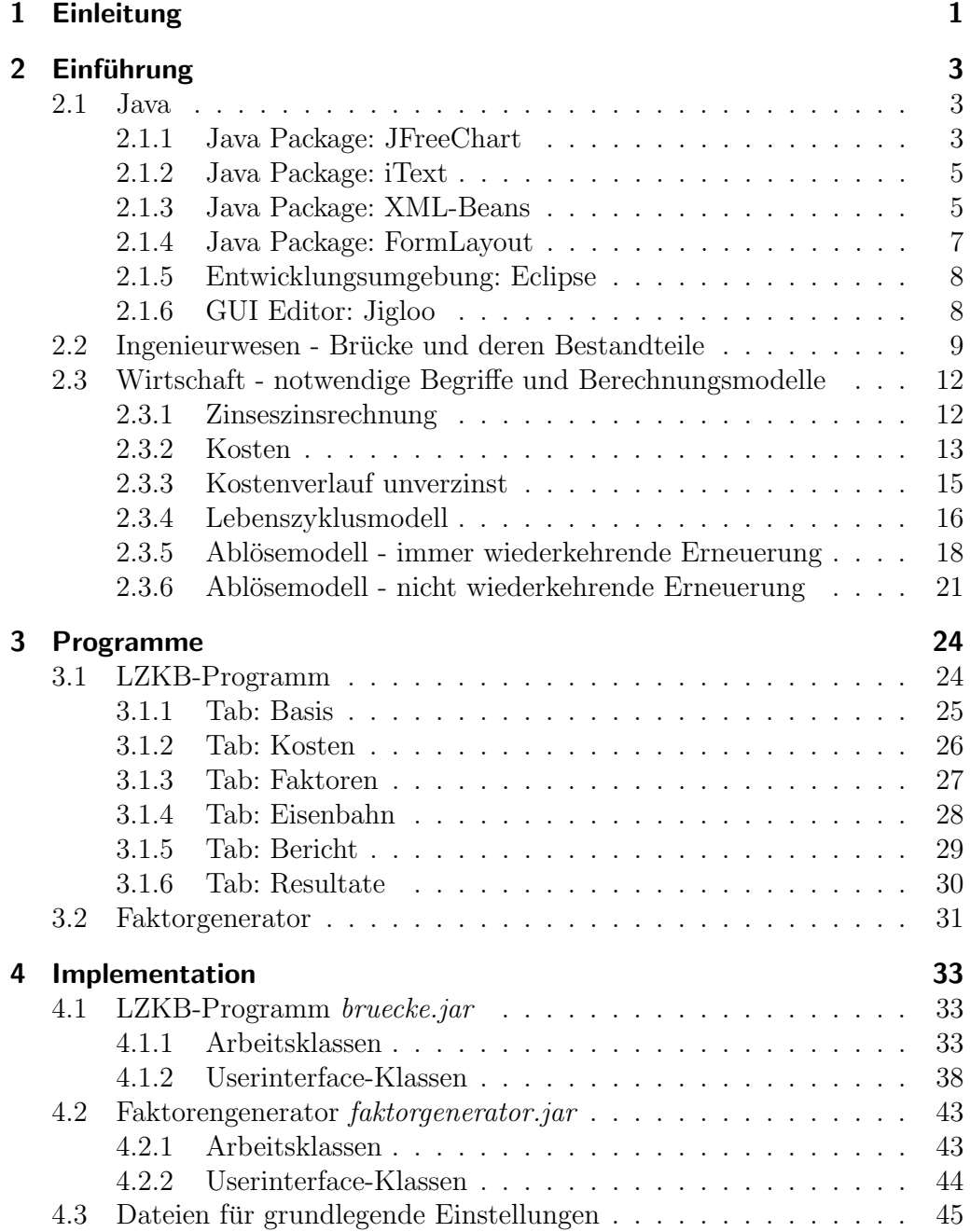

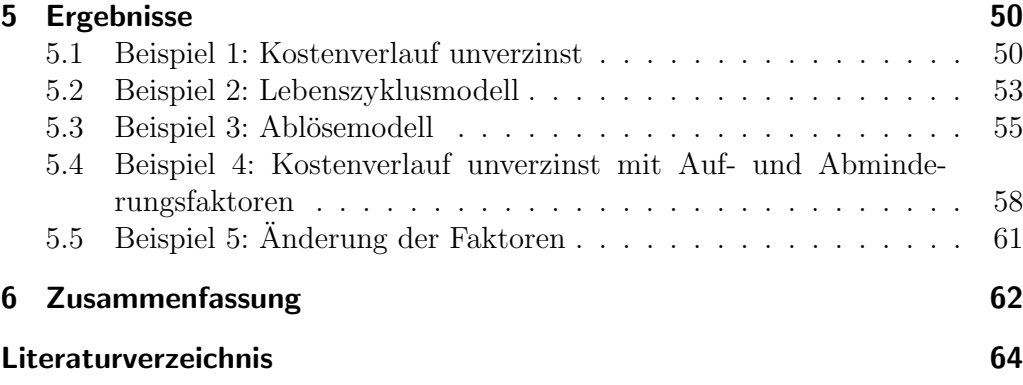

# Kapitel

# Einleitung

Der am 04. Oktober 2005 gegründete Arbeitskreis "Dauerhaftigkeit - Brücke"<br>der Östermiskische Vereinigung für Beten, und Beutschnik (hurz Betenwerin) der Österreichische Vereinigung für Beton- und Bautechnik (kurz Betonverein) bestehend aus Vertretern von ASFINAG, Stadt Wien - Wiener Bruckenbau ¨ und Grundbau (MA29), ÖBB Infrastruktur, Bundesministerium für Verkehr, Innovation und Technologie (BMVIT) und der Bauwirtschaft iniziierte die Entwicklung eines Programms zur Berechnung der Kosten einer Brücke über den gesamten Lebenszyklus. Diese Aufgabe wurde vom Leiter des Instituts fur in- ¨ terdisziplinäres Bauprozessmanagement Professor Jodl übernommen. Im Zuge dieser Arbeit entstand diese Diplomarbeit. Die Anforderungen an das Programm zur Berechnung der Lebenszykluskosten von Brücken sind: leichte Bedienbarkeit und Ausgabe hilfreicher Ergebnisse in Form eines Endberichts.

Das Programm soll unterstützend bei unterschiedlichen Fällen sein: Ablösung einer Brücke zwischen zwei Vertragspartnern, Vergleich mehrerer Brückenbauvarianten, Entscheidung der Instandsetzung einer sanierungsbedürftigen Bestandsbrücke oder Neubau dieser Brücke. Derzeit erfolgt häufig die Entscheidung auf Grund der Errichtungskosten. Mit dem Programm können auch die zukünftigen Kosten miteinbezogen werden, daher ist es möglich die Lebenszykluskosten als Entscheidungsgrundlage mit heranzuziehen.

Mit Berücksichtung der zukünftigen Kosten bei Brücken beschäftigte sich Wicke et al mit dem "Kostenmodell für den Funktionserhalt von Straßen-<br>hrücken" [10] Specificaben auf die Lehenspulluelasten von Prücken ginnen brücken" [10]. Spezifischer auf die Lebenszykluskosten von Brücken gingen Petschacher [9] und Schach [14] et al ein. Dabei werden neben den Errichtungskosten der Brücke auch die jährlichen Unterhaltskosten, sowie die Austauschkosten für die Ausrüstungsteile und schlussendlich die Abbruchkosten berücksichtigt. Um die Lebenszykluskosten zu erhalten, müssen die entstandenen Kosten uber die Lebensdauer verzinst werden. Ein variable Zinssatz ¨

hat einen großen Einfluss auf die Lebenszykluskostenentwicklung. Da dieser aber nicht über die gesamte Lebensdauer der Brücke vorhersehbar ist, wurde ein vereinfachend (in Absprache mit den Industriepartnern) ein fixer Zinssatz von 4% gewählt. Zur Berechnung des Ablösewertes einer Brücke wurde von den Österreichischen Bundesbahnen (ÖBB) die Ablöserichtlinie [17] herausgegeben. Diese beruht auf der Ablösungsbeträge-Berechnungsverordnung der Deutschen Bahn (DB). Diese bietet auch Ansätze für die jährlichen Unterhaltskosten, sowie für die Lebensdauern von vielen Brückenbestandteilen. In den vereinigten Staaten von Amerika wurde ein ähnliches Programm mit dem Namen BridgeLCC 2.0 [11] entwickelt, das ein Kosten-Klassifizierungssystem für Benutzerkosten benutzt.

Als Programmiergrundlage steht ursprünglich Microsoft Excel in Verbindung mit Visual Basic for Applications (VBA) und die Programmiersprache Java [16] zur Auswahl. Excel/VBA ist eine weit verbreitete, bekannte Software ist, die für viele Benutzer eine vertraute Umgebung schafft. Die plattformunabhängige Programmiersprache Java läuft hingegen zu Excel/VBA auf nahezu allen Betriebssystemen. Größter Vorteil von Java ist, dass es eine Vielzahl von fertigen Programmbibliotheken gibt, die frei zugänglich und verwendbar sind. Auf Grund der komplexen Aufgabe und der Plattformunabhängigkeit wurde Java als Grundlage gewählt. Näheres zu den Vorteilen von Java und deren Programmbibliotheken wird in Kapitel 2 erläutert.

# Kapitel<sup>2</sup>

# Einführung

Dieses Kapitel erläutert die verwendeten Java Software Bibliotheken und die Entwicklungsumgebung Eclipse sowie die wirtschaftlichen Definitionen und verwendeten Berechnungsmethoden.

## 2.1 Java

Java ist eine plattformunabhängige, objektorientierte Programmiersprache. Sie wird häufig verwendet, wenn die damit erstellte Software unter verschiedenen Betriebsystemen lauffähig sein soll, wie z.B. Windows, OSX und Linux. Um eine Java-Applikation unter einem beliebigen Betriebsystem starten zu können, muss ein Java Runtime Environment (JRE) installiert sein. Dieses JRE stellt die nötigen Resourcen zur Verfügung, um ein individuelles Java-Programm ohne Rücksicht auf das Betriebssystem laufen zu lassen.

Java besitzt den immensen Vorteil, dass eine Vielzahl von bestehenden Programmbibliotheken zur Verfugung stehen. Außerdem finden sich benutzer- ¨ freundliche Programmierumgebungen, die sich mit Syntaxhighlighting, Quellcodevervollständigung, Code-Faltung und diversen grafischen Hilfsplugins auszeichnen. In den folgenden Unterkapiteln werden nun die verwendeten Programmbibliotheken und Programmierumgebungen mit den grafischen Plugins vorgestellt.

## 2.1.1 Java Package: JFreeChart

JFreeChart ist eine freie Java Bibliothek, die Softwareentwicklern das Erstellen von professionellen Diagrammen innerhalb von Java-Applikationen ermöglichen

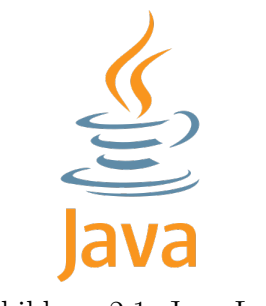

Abbildung 2.1: Java Logo

soll. Die Bibliothek ist eine Programmierschnittstelle (Application Programming Interface, API) die einen einfacheren und einheitlichen Umgang mit der Erstellung der Diagramme ermöglicht.

JFreeChart ist in der bei dieser Arbeit verwendeten Version 1.0.9 [12] sehr ausgereift und enthält folgende Features:

- *•* konsistente und gut dokumentierte Schnittstelle, die eine große Anzahl von Diagrammvariationen bereitstellt
- flexibles, leicht erweiterbares Design
- eine Vielzahl von Ausgabemöglichkeiten, z.B. als Swing-Komponenten, Bildformate wie PNG und JPG sowie Vektorgrafiken wie EPS, PDF und SVG

JFreeChart steht unter LGPL (GNU Lesser General Public Licence) und ist somit eine freie Software, welche in selbst hergestellter Software verwendet werden darf. Außerdem wird von der Firma Object Refinery Limited ein Developer Guide Dokument bereitgestellt, welches als PDF-Dokument erworben werden kann [4].

Geschichte Das JFreeChart Projekt wurde im Februar 2000 von David Gilbert ins Leben gerufen [13]. Da es eine sehr beliebte Open Source Software ist, sind mittlerweile ca. 40.000 bis 50.000 Programmierer am Entwicklungsund Weiterentwicklungsprozess beteiligt. Das Projekt wird von David Gilbert mit Hilfe von diversen Communities verwaltet. Fertige Versionen werden uber ¨ SourceForge veröffentlicht und verteilt [15].

Das JFreeChart Projekt finanziert sich hauptsächlich von der Firma Object Refinery Ltd, die eine umfangreiche Dokumentation mit Programmierbeispielen als PDF-Dokument verkauft. Hierbei handelt es sich um die private Firma von David Gilbert, die sich in Großbritannien befindet. Die Firma hat sich auf innovative Java Software im Berichtswesen spezialisiert.

## 2.1.2 Java Package: iText

iText ist eine freie Java-Bibliothek, die Softwareentwicklern das Generieren von PDF-Dokumenten erleichtern soll [3]. Es bietet die Möglichkeit dynamisch PDFs zu generieren und zu manipulieren. iText kann für folgende Aktivitäten genutzt werden:

- *•* Darstellung von PDFs im Browser
- *•* dynamische Generation von PDFs aus XML Dateien
- Hinzufügen von Seitenzahlen, Wasserzeichen, ...
- Zerlegen, Zusammenfügen und Manipulieren von PDF Dokumente
- automatisches Ausfüllen von Formularen
- Hinzufügen einer digitalen Signatur
- *•* . . . und vieles mehr

iText benötigt den Java Development Kit (JDK) 1.4 oder eine spätere Version. Um es zu verwenden, mussen nur die Programm-Bibliotheken im Classpath ¨ angegeben und im Javacode mittels *include* eingebunden werden. Außerdem beschreibt Bruno Lowagie in seinem Buch "iText in Action: Creating and Ma-<br>ninglation PDE<sup>6</sup> [9] die Jaw Pihlisthek ausführlich mit Beienigker Felgenden nipulation PDF" [2] die Java-Bibliothek ausfuhrlich mit Beispielen. Folgender ¨ Code zeigt ein kleines Beispiel, das eine PDF-Datei mit dem Namen *itext.pdf* generiert, in dem der Text *Hallo* steht:

```
import java.io.*;
import com . lowagie . text . pdf .*;
import com . lowagie . text .*;
public class HelloWorldIText
{
  public static void main ( String arg []) throws
     Exception {
    Document document=new Document ();
    PdfWriter . getInstance ( document , new
       FileOutputStream ("itext.pdf"));
    document . open () ;
    document.add (new Paragraph ("Hallo"));
    document . close () ;
  }
}
```
## 2.1.3 Java Package: XML-Beans

XMLBeans [1] ist eine freie Java-Bibliothek, die eine einfache Handhabung von XML-Dokumenten erlaubt. Ursprüngliche Klassenbibliotheken zur XML-Handhabung sind z.B. SAX und JAXB, welche aber einen sehr maschinellen

Ansatz der Datenmanipulation haben. XMLBeans ermöglichen den intuitiveren Zugriff bzw. die Manipulation der XML-Daten.

XML XML steht fur Extensible Markup Language und dient zur Darstellung ¨ von Daten in einer hierachischen Struktur. Ein XML Dokument besteht aus Tags, welche in einer Baumstruktur angeordnet sind. Ausgehend vom Root-Tag können beliebig viele Subtags verwendet werden. Jeder Tag kann beliebig viele Subtags besitzen. Diese Tags können wiederum beliebig viele Attribute besitzen. XML ist jedoch nicht komplett beliebig gestaltbar und besitzt einige Richtlinien. So muss jeder geöffnete Tag, danach wieder geschlossen werden. Weiters wurde ein XML-Schema eingeführt, um die gewünschten Datenhierachien zu definieren. Ein XML-Schema besitzt somit Richtlinien, wie das geforderte XML-Dokument auszusehen hat. Erkennen kann man Schema-Dateien an der Endung *.xsd*. Auf Grundlage dieser Schema kann das XML-Dokument bewertet werden. Besitzt es die korrekten Eigenschaften, so ist es "well-formed", anaanstan nat well formed". ansonsten "not-well-formed".

Folgendes zeigt ein XML-Dokument:

```
<? xml version = " 1.0 " encoding = " ISO -8859 -1 " ? >
< artikel >
  < titel > Der Titel </ titel >
  < author > Dominik Dejmek </ author >
  < inhalt > Der Inhalt </ inhalt >
</ artikel >
```
Folgender Code sowie Abbildung 2.2 zeigt die zu Grunde liegende XML-Schema Datei:

```
\frac{2}{x} version = "1.0 " encoding = "ISO -8859-1"?>
< xs:schema xmlns:xs = " http: // www . w3 . org /2001/ XMLSchema "
   >
  < xs:element name = " artikel " >
     < xs:complexType >
       < xs:sequence >
          < xs:element name = " titel " type = " xs:string " / >
          < xs:element name = " author " type = " xs:string " / >
          < xs:element name = " inhalt " type = " xs:string " / >
       </ xs:sequence >
     </ xs:complexType >
  </ xs:element >
\langle x s : s \rangle
```
Um mit XML-Beans arbeiten zu können, muss zuvor ein XML-Schema für jede gewünschte Datenstruktur erstellt werden. Aus diesem Schema wird anschließend mit dem XML-Beans Compiler ein jar-Archiv mit den benötigten

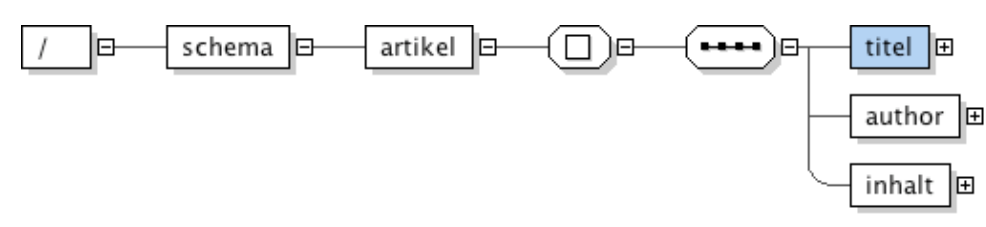

Abbildung 2.2: Beispiel XML-Schema

Klassen generiert, mit dem es möglich ist, XML-Dateien auf Grundlage ihres Schemas zu ändern, lesen oder generieren.

Zum vorigem Beispiel passend, wurde der XML-Beans Compiler ein jar- ¨ Archiv mit folgenden Klassen erstellen:

- *•* ArtikelDocument.class: abstrakte Interfaceklasse
- *•* ArtikelDocumentImpl.class: Implementierung der Interfaceklasse

Für jeden in der Schema-Datei definierten, komplexen Datentyp wir eine eigene abstrakte Interfaceklasse mit der dazugehörigen Implementierungsklasse angelegt.

### 2.1.4 Java Package: FormLayout

FormLayout [8] ist ein freies Java Package zur Gestaltung eines Java-Userinterfaces unter Zuhilfenahme eines individuell einrichtbaren Rasters.

Folgender Programmcodeausschnitt zeigt die statische Methode, wie der Raster, aufgeteilt in Spalten und Zeilen, generiert wird, wobei die erste Zeile die Spalten und die zweite Zeile die Zeilen angibt:

```
FormLayout thisLayout = new FormLayout (
  " 5 dlu , min ( p ;120 dlu ) :grow ,5 dlu ,100 dlu ,5 dlu " ,
  " 5 dlu ,p ,5 dlu ,p ,5 dlu ,p ,5 dlu ,100 dlu ,5 dlu " ) ;
this . setLayout ( thisLayout ) ;
```
- *dlu* steht für Dialog Units und ist eine Größeneinheit, die sich an der am Computersystem eingestellten, bevorzugten Schriftgröße orientiert.
- *min(p;120dlu)* bedeutet, dass eine Größe von mindestens 120dlu gefordert ist.
- *grow* wird verwendet, um bei Veränderung der Größe des Fensters die Spalten bzw. Zeilen zu kennzeichnen, welche die Größe mitändern sollen.
- $p$  steht für prefered und bietet soviel Platz wie benötigt wird.

Nach dieser Initialisierung können nun die grafischen Objekte z.B. auf folgende Art eingefügt werden:

```
this.add (new JButton (), new CellConstraints ("2,2,1,1,
  default, default"));
```
Dieser Programmausschnitt fügt nun einen neuen *JButton()* in die Spalte 2, Zeile 2 ein. Die beiden 1 bedeuten, dass die Felder über eine Spaltenbreite bzw. eine Zeilenhöhe geht. Die beiden default-Werte betreffen die horizontale bzw. vertikale Ausrichtung innerhalb der Zelle.

Naturlich kann das FormLayout auch dynamisch generiert werden. Hierbei ¨ können, z.B. wie im anschließenden Beispiel, die Spalten definiert und die Zeilen dynamisch geniert werden. Mit *append* können Objekte hinzugefügt werden und *setColumn* bzw. *nextLine* dienen zur Navigation im Raster.

```
FormLayout faktorenLayout = new FormLayout ( " p:grow ,0
   dlu ,30 dlu ,0 dlu ,30 dlu ,0 dlu " ," " ) ;
DefaultFormBuilder builder = new DefaultFormBuilder (
   faktorenLayout);
.....
builder . append ( new JButton () ) ;
.....
builder . setColumn ( builder . getColumn () +2) ;
.....
builder . nextLine () ;
```
#### 2.1.5 Entwicklungsumgebung: Eclipse

Eclipse ist eine freie und sehr beliebte Java Entwicklungsumgebung mit einer großen Anzahl an Erweiterungsmöglichkeiten [5]. Die Möglichkeit der individuellen Erweiterung ist einer der Hauptgründe, warum Eclipse so populär geworden ist. Außerdem ist die Entwicklungsumgebung für nahezu jede Plattform zu haben, das auch im gleichen Sinne, wie Java selbst plattformunabhängig zu sein, ist. Das Eclipse Projekt wurde 2001 von IBM ins Leben gerufen und damals von einigen wenigen Softwareentwickler unterstutzt. Die Abbildung 2.3 ¨ zeigt einen Screenshot der Entwicklungsumgebung.

#### 2.1.6 GUI Editor: Jigloo

Eine Erweiterung, die bei diesem Projekt sehr hilfreich war, ist der Editor fur ¨ grafische Userinterfaces (GUI) Jigloo [7]. Er bietet eine große Erleichterung, um schnell, einfach und übersichtlich GUIs zu implementieren bzw. zu verändern. Die Stärke besteht darin, dass auch bestehender Code, der nicht von Jigloo stammt, angezeigt und verändern werden kann.

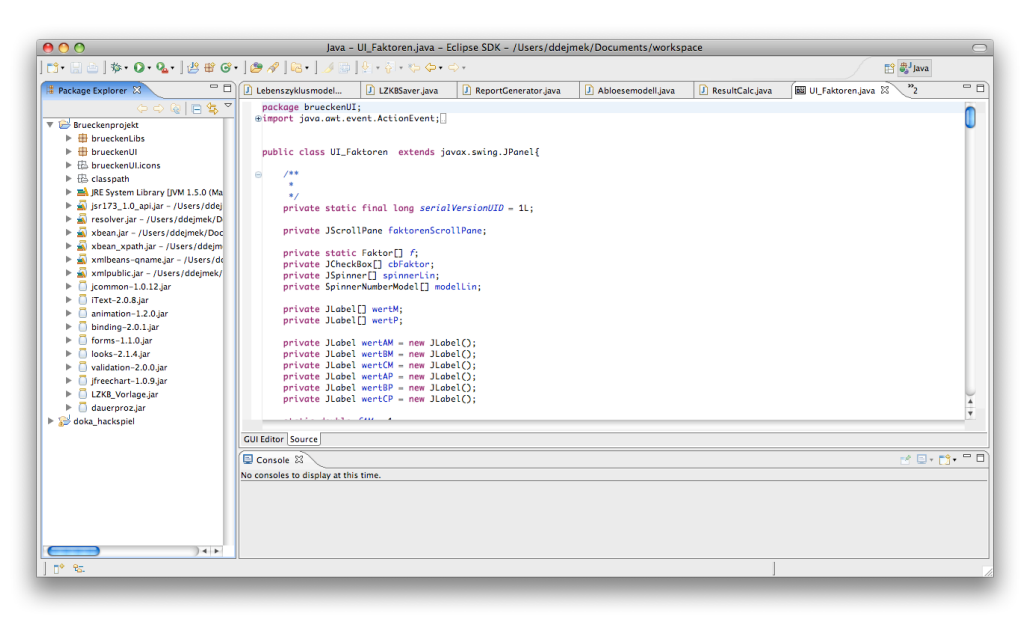

Abbildung 2.3: Entwicklungsumgebung Eclipse

## 2.2 Ingenieurwesen - Brücke und deren Bestandteile

Eine Brucke kann grob in drei Kategorien von Bestandteilen eingeordnet wer- ¨ den:

- *•* Unterbau Als Unterbau kommen Widerlager inkl. Schleppplatten, Flügelwände, Pfeiler, Stützen und Pylonen einschließlich Gründungen (Fundamente) in Frage.
- *•* Rohtragwerk Das Rohtragwerk umfasst alle Tragkonstruktionen einer Brücke, die einen Unterbau benötigen, z.B. Balken, Platten, Bögen und Kastenquerschnitte.
- Ausrüstung Zur Gruppe der Ausrüstung gehören u.a. Lager, Fahrbahnübergänge, Randbalken (inkl. Leitschienen und Geländer), Abdichtung des Tragwerkes mit Schutzschichte und Belag, sowie die Brückenentwässerung und sonstige Ausrüstungsteile. Die Ausrüstungsteile sind von der Funktion der Brücke (Fußgängerbrücke, Strassenbrücke, Eisenbahnbrücke) abhängig. Sie besitzen im Regelfall eine wesentlich geringere Lebensdauer als Unterbau und Rohtragwerk. Daher müssen sie während der Lebensdauer der Brücke mehrmals erneuert werden.

Eine Brücke kann auf verschiedene Arten aufgebaut sein:

- Brücken mit Unterbau und Überbau (Rohtragwerk) Diese können verschiedene Lebensdauer und verschiedene Prozentsätze für jährliche Unterhaltskosten haben.
- *•* Rahmenartige Bauwerke Rohtragwerk und Unterbau bilden eine Einheit und besitzen somit eine Lebensdauer.
- Gewölbe Unterbau und Rohtragwerk bilden ebenfalls eine Einheit und besitzen somit ebenfalls nur eine Lebensdauer.

Für jeden speziellen Aufbautyp gibt es verschiedene Unterkategorien. Hierbei weisen alle Varianten eine unterschiedliche Lebensdauer und unterschiedliche, jährliche Unterhaltskosten auf. Tabelle 2.1 zeigt gemittelte Erfahrungswerte für die Brückenbestandteile und Tabelle 2.2 die einiger Ausrüstungsteile von Eisenbahnbrücken, welche die Ablöserichtlinie der ÖBB [17] als Grundlage verwenden.

Die angeführte Werte bedingen eine vordefinierte Ausführung der Brückenbestandteile. Um auch abweichende Ausführungen berücksichtigen zu können, werden zusätzliche Faktoren eingeführt. Verwendet man bessere Brückenbestandteile, erhöht das einerseits die Baukosten, jedoch wird die Lebensdauer damit auch erh¨oht und die Wartungskosten gesenkt. Gleiches gilt auch fur die Verwendung von schlechteren Bauteilen, die zwar zu niedrigeren ¨ Baukosten führt, jedoch meistens höhere Wartungskosten und eine niedrigere Lebensdauer verursacht. Generell kann man aber nicht sagen, dass die Verwendung von besseren bzw. schlechteren Bauteilen bei den Kosten der Brücke immer gleiche Auswirkungen hat, da die jährlichen Unterhaltskosten auch einen wesentlichen Kostenteil verursachen.

Als Beispiel wird ein Bauteil mit Errichtungskosten von 100.000,-, jährlichen Unterhaltskosten von 1,2% der Errichtungskosten, einer jährlichen Verzinsung von 4% und einer Lebensdauer von 70 Jahren betrachtet. Die jährlichen Unterhaltskosten belaufen sich somit auf 1.200,- und die gesamten Unterhaltskosten in 70 Jahre auf 84.000,- (unverzinst). Der verzinste Endwert jedoch beläuft sich auf 437.149,- (die hier angewendeten Berechnungsmethoden "Kostenverlauf unverzinst" und "Lebenszyklusmodell" werden im Kapitel 2.3 näher erläutert).<br>Somit muss immer der seconte Kesterverleuf der Brücke beeksektet werden. Somit muss immer der gesamte Kostenverlauf der Brücke beobachtet werden, um daraus Schlussfolgerungen ziehen zu können.

In [6] ist als Beispiel für einen zusätzlichen Faktor die Betondeckung genannt. Eine Erhöhung der Betondeckung wirkt sich positiv auf die Dauerhaftigkeit von Betonbrücken aus, sie führt aber auch zu einer Erhöhung der Kosten. Daher wird für eine Erhöhung der Mindestbetondeckung von 3,5 cm ein Korrekturfaktor eingeführt. Es werden also für  $3,5$  cm als Normmass und für 6 cm folgende Korrekturfaktoren angenommen:

- bei 3,5 cm:  $k_m = 1,00$  und  $k_p = 1,00$
- bei 6 cm:  $k_m = 1, 10$  und  $k_p = 0, 85$

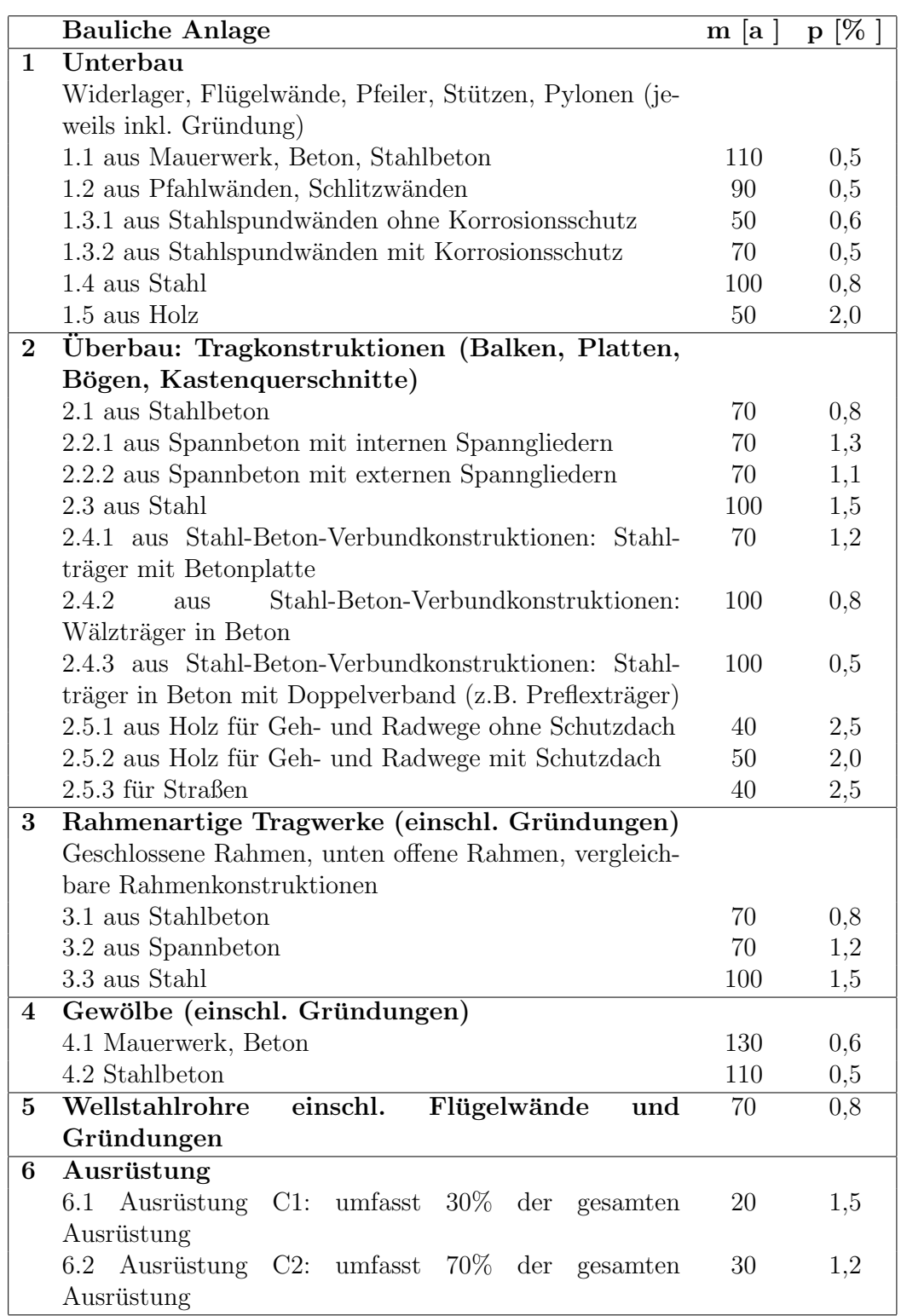

Tabelle 2.1: Theoretische Nutzungsdauer und jährliche Unterhaltskosten für sonstige Bauwerksteile von Eisenbahnbrücken  $[6]$ 

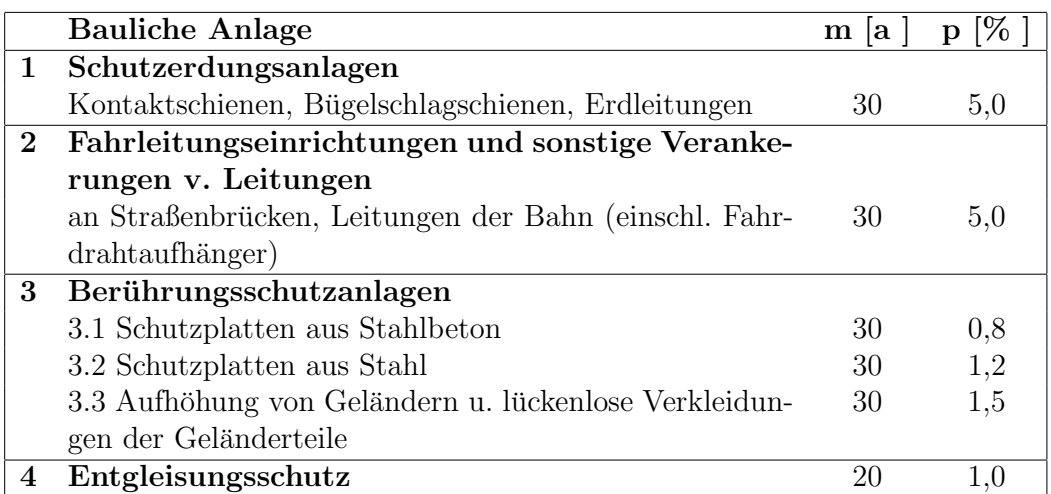

Tabelle 2.2: Theoretische Nutzungsdauer und jährliche Unterhaltskosten von einigen Ausrüstungsteilen von Eisenbahnbrücken  $[6]$ 

Dazwischen wird linear interpoliert. Dabei stellt  $k_m$  einen Korrekturfaktor für die Lebensdauer des Brückenbestandteils und  $k_p$  einen für den Prozentsatz der jährlichen Unterhaltskosten dar.

Hat man nun z.B. einen Unterbau aus Stahlbeton mit einer Lebensdauer von 110 Jahren und einem Prozentsatz der jährlichen Unterhaltskosten von 0,5%, so würden sich diese Werte bei einer Betondeckung von 6 cm auf  $1,10 \cdot 110 =$ 121 Jahre und  $0.85 \cdot 0.5 = 0.43\%$  ändern. Dies entspricht einer Erhöhung der Lebensdauer von  $10\%$  und einer Senkung der jährlichen Unterhaltskosten von 15%.

## 2.3 Wirtschaft - notwendige Begriffe und Berechnungsmodelle

In diesem Kapitel wird näher auf die wirtschaftlichen Begriffe und Berechnungsarten eingegangen, die in diesem Projekt verwendet wurden (siehe Jodl et al [6]).

## 2.3.1 Zinseszinsrechnung

Die Zinseszinsrechnung kommt im Alltag u.a. bei Sparbüchern, Girokonten, Krediten und ähnlichen Bankgeschäften zum Einsatz. Zinsen werden normalerweise als Prozentsatz pro Jahr definiert. Somit erh¨oht sich ein Kapital von Euro 100,- bei einem Zinssatz von 5% nach einem Jahr auf Euro 105,-. Nach dem zweiten Jahr kommt nun die Zinseszinsrechnung zu tragen, da sich das Grundkapital von Euro 100,- auf Euro 105,- geändert hat. Somit hat man nach dem zweitem Jahr Euro 110,25. Man kann nun diese rekursive Berechnung bis zum gewünschten Jahr weiterführen. Die Zinseszinsrechnung bietet die direkte Berechnung:

$$
Endkapital = Grundkapital \cdot (1 + Zinssatz/100)^{Jahre} \tag{2.1}
$$

### 2.3.2 Kosten

In diesem Unterkapitel werden die verwendeten Kostenbegriffe definiert.

Reine Baukosten *K<sup>B</sup>* Die reinen Baukosten sind die Summe der Kosten, die zu Beginn der Lebenszeit zur Herstellung des Bruckenbestandteils anfallen. ¨ Dazu zählen auch die Planung, Berechnung, Absicherungen, Erdbauarbeiten, jedoch nicht die Grunderwerbskosten.

Einmalige Verwaltungskosten *K<sup>V</sup>* Die einmaligen Verwaltungskosten werden in Höhe von 10% der reinen Baukosten angesetzt und beinhalten Vorarbeiten, Vorentwurfe, die Bearbeitung des vergabereifen Bauentwurfs, die ¨ Vergabe der Bauarbeiten, die Prufung der statischen Berechnungen und der ¨ Ausführungspläne, die örtliche Bauaufsicht und Bauleitung, ferner die Stellung von Prüf- und Messgeräten, Messfahrzeugen, Hilfsfahrzeugen für die Bauaufsicht und Bauleitung und von Fahrzeugen für die Probebelastung sowie sonstige Verwaltungstätigkeiten einschließlich des Rechnungs- und Kassendienstes. Diese Kosten fallen ebenso wie die reinen Baukosten zu Beginn der Lebenszeit der Brücke oder des Brückenbestandteils an.

Errichtungskosten *Ker* Die Errichtungskosten ergeben sich aus der Summe der reinen Baukosten und der einmaligen Verwaltungskosten.

$$
K_{er} = 1,1 \cdot K_B \tag{2.2}
$$

**Abbruchkosten**  $K_A$  Die Abbruchkosten sind die Kosten für den Abbruch des Bruckenbestandteils und fallen am Ende der Lebenszeit des ¨ Brückenbestandteils an. Sie werden zu  $20\%$  von den reinen Baukosten angenommen.

$$
K_A = 0.2 \cdot K_{er} \tag{2.3}
$$

Prozentsatz der jährliche Unterhaltskosten p Der Prozentsatz der jährlichen Unterhaltskosten beschreibt, wieviel Prozent der Errichtungskosten, jährlich als Unterhaltskosten des Brückenbestandteils fällig wird.

**Jährliche Unterhaltskosten**  $K_{jU}$  Die jährlichen Unterhaltskosten sind die tatsächlichen Kosten, die sich aus dem Produkt des Prozentsatzes der jährlichen Unterhaltskosten und der Errichtungskosten ergeben.

$$
K_{jU} = p \cdot K_{er} \tag{2.4}
$$

**Anlagebetrag** *AB* Der Anlagebetrag ist der Betrag beim Ablösemodell, der angelegt werden muss, um mit den daraus entstehenden Zinsen die Kosten abdecken zu können.

Erneuerungskosten *Kern* Die Erneuerungkosten sind die Kosten, die zur Erneuerung des Brückenbestandteils fällig sind, um ihn neu zu bauen. Sie setzen sich aus der Summe der reinen Baukosten, den Abbruchkosten und den Verwaltungskosten zusammen.

**Erhaltungskosten für Erneuerungen**  $E_{ern}$  Die Erhaltungskosten sind die Kosten für die fortlaufende Erhaltung der Brücke. Sie setzen sich aus der Summe des Anlagebetrags und der Erneuerungskosten zusammen

kapitalisierte Erhaltungskosten für Erneuerungen  $AE_{ern}$  Die kapitalisierten Erhaltungskosten fur Erneuerungen beschreiben die Erhaltungskosten zum Be- ¨ trachtungsjahr, also der Betrag der sich aus der Verzinsung des Anlagebetrags seit der letzten Erneuerung ergeben hat.

kapitalisierte Unterhaltskosten *AE<sup>U</sup>* Die kapitalisierten Unterhaltskosten sollen einen Zinsertrag abwerfen, der die jährlichen Unterhaltskosten abdeckt.

Kapitalisierte Erhaltungskosten *AE* Die Kapitalisierten Erhaltungskosten setzen sich aus den kapitalisierten Erhaltungskosten für Erneuerungen  $AE_{ern}$ und den kapitalisierten Unterhaltungskosten *AE<sup>U</sup>* zusammen.

Nebenkosten Dritter Nebenkosten Dritter sind Kosten, die zusätzlich zu den Brückenkosten auftreten und sind Bestandteil der Lebenszykluskosten. Sie entstehen auf vier unterschiedliche Arten:

- *•* Entstehung beim Bau/Neubau des Rohtragwerks, also am Anfang der Brückenlebensdauer
- Entstehung beim Abriß, also bei jedem Abriß der Ausrüstungsteile bzw. des Rohtragwerks (fallen mehrere Erneuerungen von Brückenbestandteile zusammen, entstehen diese Kosten trotzdem nur einmal)
- Entstehung bei Bau/Erneuerung der Ausrüstungsteile
- Entstehung jährlich

### 2.3.3 Kostenverlauf unverzinst

Der unverzinste Kostenverlauf bietet die Möglichkeit, die reinen Kosten, ohne Rücksichtnahme auf die jährliche Verzinsung, zu berechnen. Dabei werden die einzelnen Kosten addiert:

- *•* Errichtungskosten
- jährliche Unterhaltskosten
- *•* Abbruchkosten

Abbildung 2.4 zeigt einen unverzinsten Kostenverlauf. Im dort gezeigtem

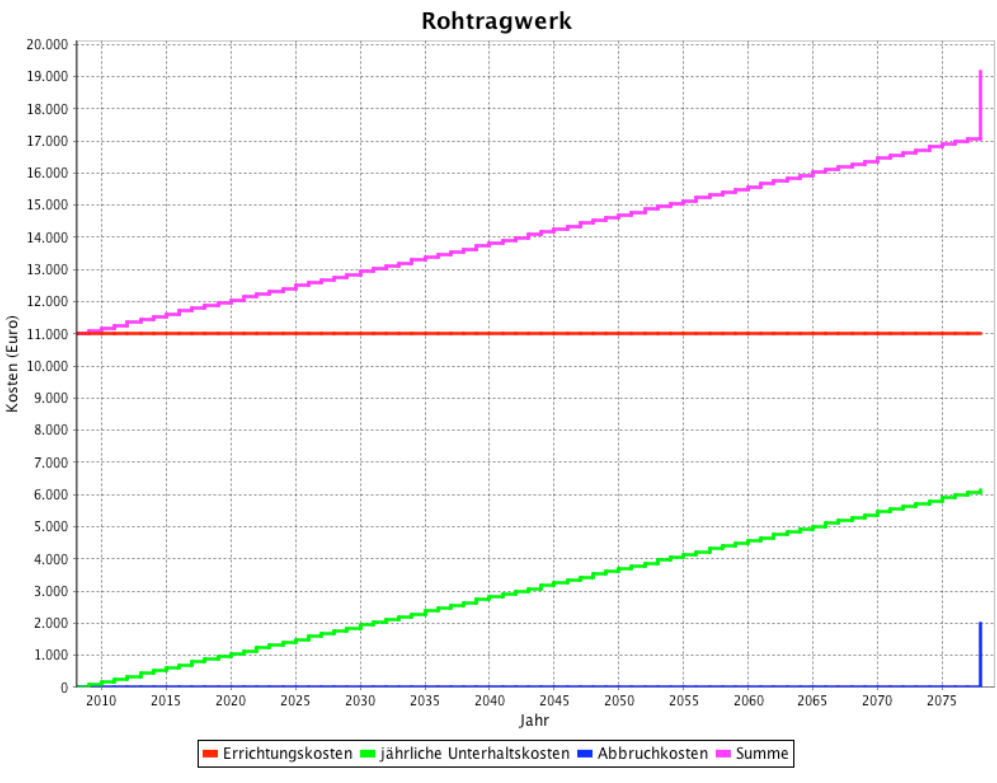

Abbildung 2.4: Kostenverlauf unverzinst: Rohtragwerk

Diagramm sind die Einzelkosten (rote Linie: Errichtungskosten, grüne Linie: jährliche Unterhaltskosten, blaue Linie: Abbruchkosten) und die Summe dieser (violette Linie) abgebildet. Der Sprung am Anfang der Summenkurve wird durch die Errichtungskosten verursacht. Danach steigt die Kurve durch die jährlichen Unterhaltskosten gleichmäßig bis ans Lebensende und endet mit einem Sprung, verursacht durch die Abbruchkosten.

Die Kostenlinie für die Ausrüstung weist dadurch mehrere Stufen innerhalb eines Lebenszyklus einer Brücke auf, da die Ausrüstungsteile eine wesentlich

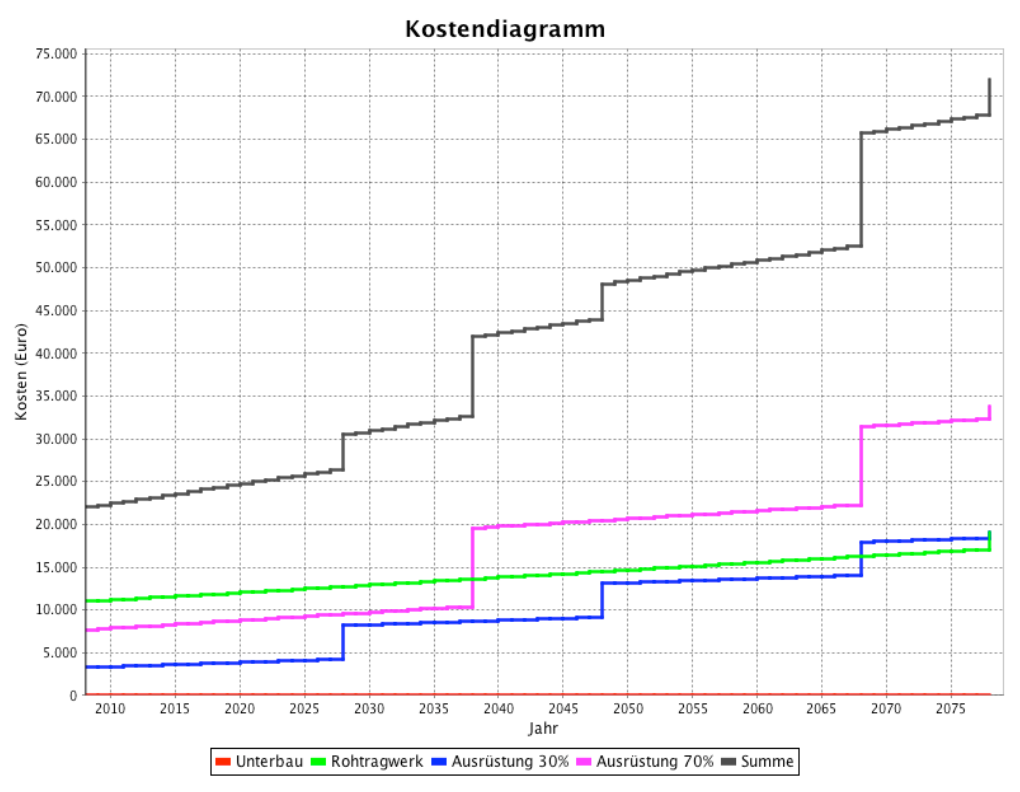

Abbildung 2.5: Kostenverlauf unverzinst: gesamte Brücke

kürzere Lebensdauer von meist 20 bzw. 30 Jahren im Gegensatz zum Rohtragwerk bzw. des Unterbaus haben. Abbildung 2.5 zeigt einen solchen Kostenverlauf. In der Summenlinie erkennt man nun die einzelnen Sprunge, die ¨ durch die Erneuerung der Ausrüstungsteile entstehen (Abbruch der alten sowie Errichtung der neuen Ausrüstungsteile). Die einzelnen jährlichen Sprünge der Kurve sind jedoch überall gleich, da sich die jährlichen Unterhaltskosten nicht verändern. Es wird vereinfachend von gleichbleibenden Baukosten der einzelnen Brückenbestandteile über die Lebensdauer der Brücke ausgegangen, da deren Kostenentwicklung nicht vorhersehbar ist.

### 2.3.4 Lebenszyklusmodell

Während das vorherige Modell (Kostenverlauf unverzinst) nur zur Darstellung der Kostenentstehung sinnvoll eingesetzt werden kann, dient dieses Modell der Wirtschaftlichkeitsbetrachtung von Brücken. Es ermittelt auf Grundlage des unverzinsten Kostenverlaufs die verzinsten Kosten. Vom Arbeitskreis "Dauer-<br>heftigkeite Prücke" wurde ein Zingfeltten a mit einem Zinggetz a von 4% für haftigkeit - Brücke" wurde ein Zinsfaktor *q* mit einem Zinssatz *z* von 4% für die jährliche Verzinsung festgesetzt.

$$
q = 1 + z \tag{2.5}
$$

Es werden drei Kategorien von Kosten unterschieden:

- *•* Errichtungskosten
- jährliche Unterhaltskosten
- *•* Abbruchkosten

Für diese Kostenkategorien können die Lebenszykluskosten LZK mit der Endwertmethode und der Barwertmethode berechnet werden:

#### Endwertmethode

*•* Errichtungskosten Die Errichtungskosten fallen am Anfang der Lebensdauer des betroffenen Bestandteils an und müssen somit bis zum Ende der Lebensdauer der Brücke verzinst werden. Bei Unterbau und Rohtragwerk müssen die Errichtungskosten somit über die gesamte Brückenlebensdauer verzinst werden. Bei den Ausrüstungsteilen wird je nach Ausrüstungszyklus nur noch die Restlebensdauer zur Verzinsung herangezogen, die aber beim ersten Ausrüstungszyklus natürlich auch die Lebensdauer der Brücke ist.

$$
LZK_{er}^{end} = K_{er} \cdot p^n \tag{2.6}
$$

*Ker* sind die Errichtungskosten des Bestandteils, *n* ist die Restlebensdauer bis zum Lebensende der Brücke und  $LZK_{er}^{end}$  der Lebenszykluskostenendwert der Errichtungskosten.

• jährliche Unterhaltskosten Bei den jährlichen Unterhaltskosten müssen die einzelnen jährlichen Kosten jeweils mit der Restlebensdauer der Brucke verzinst und miteinander addiert werden. Die direkte Be- ¨ rechnungsmethode für diesen rekursiven Ansatz ist die nachschüssigen Rentenrechnung, welche aus der Finanzmathematik stammt:

$$
LZK_U^{end} = K_{er} \cdot p \cdot \frac{q^{m_{rt}} - 1}{q - 1} \tag{2.7}
$$

Hierbei geht man von jährlichen "Einzahlungen" und einer fixen Verzin-<br>sung des entstehenden. Kenitale" sus J.Z.Kend ist den Lehensprichtelse sung des entstehenden "Kapitals" aus.  $LZK_U^{end}$  ist der Lebenszyklusko-<br>etersenduset der jährlichen Unterhaltelseter und med die Lebensdauer der stenendwert der jährlichen Unterhaltskosten und  $m_{rt}$  die Lebensdauer der Brücke.

• Abbruchkosten Die Abbruchkosten für die Brückenbestandteile fallen am Ende der Lebensdauer an. Dieses ist nicht notwendigerweise das Ende der Lebensdauer der Brücke. Für alle Brückenbestandteile, die vor dem Ende der Lebensdauer erneuert werden, müssen die Abbruchkosten mit der Restlebensdauer der Brucke verzinst werden. Da das Lebensdaueren- ¨ de des Rohtragwerks oder des Unterbaus sogleich das Lebensdauerende der Brücke darstellt, ist der Endwert der Abbruchkosten für Rohtragwerk oder Unterbau gleich dem unverzinsten Abbruchkosten. Die Verzinsung erfolgt über eine Zinseszinsrechnung, wobei  $K_A$  die Abbruchkosten sind,  $m_{rt}$  die Lebensdauer der Brücke, m die Lebensdauer des betroffenen Bestandteils und *i* die Anzahl, wie oft der Bestandteil gewechselt wurde.

$$
LZK_A^{end} = K_A \cdot p^{m_{rt}-i \cdot m} \tag{2.8}
$$

Barwertmethode Die Barwertmethode dient dazu, den Anfangswert einer Brücke unter Berücksichtigung der zukünftigen Investitionen zu berechnen. Jeder Kostenwert im Laufe der Brückenlebensdauer verursacht eine Erhöhung des Barwerts. Die Berechnung kann theoretisch immer über den Endwert erfolgen und kann somit einheitlich für alle drei Kategorien angeschrieben werden, wobei  $m_{rt}$  die Lebensdauer der Brücke,  $LZK^{end}$  der Lebenszykluskostenendwert und *LZKbar* der Lebenszykluskostenbarwert ist:

$$
LZK^{bar} = LZK^{end} \cdot \frac{1}{q^{m_{rt}}} \tag{2.9}
$$

Beispiel: Bei einer Brücke mit der Lebensdauer von 70 Jahren fallen Kosten für die Erneuerung des Strassenbelags von Euro 50.000,- im 60. Lebensjahr an. Dieser Betrag ist nach der Endwertmethode noch 10 Jahre bis zum Brückenlebensende zu verzinsen, also  $50.000 \cdot 1,04^{10} = 74.012$ . Der Barwert dieses Endwertes ist dann  $74.012 \cdot \frac{1}{1,0470} = 4.753$ . Natürlich kann der Barwert auch direkt berechnet werden mit  $50.000 \cdot \frac{1}{1,04^{60}}$ , das aber equivalent zu  $50.000 \cdot \frac{1,04^{10}}{1,04^{70}}$ ist.

Den Kostenverlauf zwischen Endwert und Barwert zeigt Abbildung 2.6. Hier wird die Entstehung des Endwerts einzeln für die verschiedenen Kostenkategorien sowie fur die Summe gezeigt und mit der oberen schwarzen Kurve die ¨ Abzinsung der Summe vom Endwert zum Barwert.

## 2.3.5 Ablösemodell - immer wiederkehrende Erneuerung

Das Ablösemodell wurde aus der Ablöserichtlinie der ÖBB [17] abgeleitet. Bei diesem Modell geht man von einer zeitlich unbegrenzten Erhaltungsperiode aus. Mit den kapitalisierten Erhaltungskosten müssen die fortlaufenden Erneuerungen der Ausrüstungsteile bzw. der gesamten Brücke finanziert werden. Bei einer Ablöse einer Brücke müssen somit die momentanen kapitalisierten Erhaltungskosten berechnet werden.

#### Kapitalisierte Erhaltungskosten

Die kapitalisierten Erhaltungskosten ergeben sich aus der Summe der kapitalisierten Erhaltungskosten für Erneuerungen und der kapitalisierten Unterhaltskosten:

$$
AE = AE_{ern} + AE_U \tag{2.10}
$$

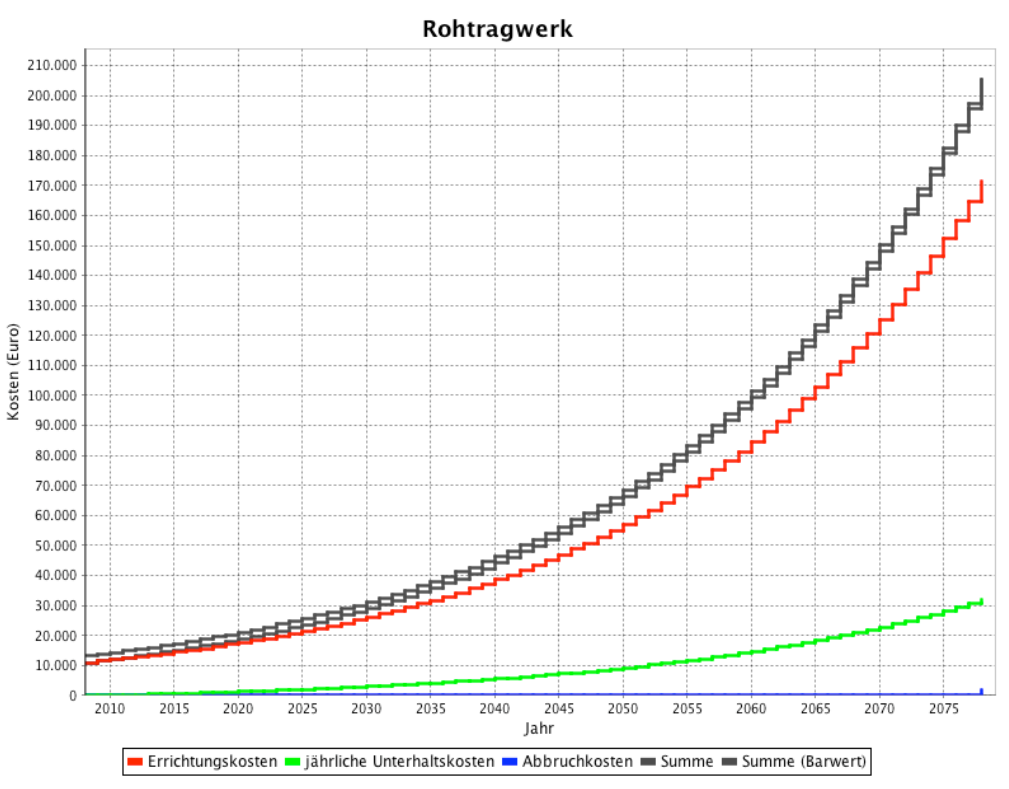

Abbildung 2.6: Kostenverlauf zwischen Barwert und Endwert

#### Kapitalisierte Erhaltungskosten für Erneuerungen

Die kapitalisierten Erhaltungskosten für Erneuerungen  $AE_{ern}$  werden aus den Erhaltungskosten für Erneuerungen  $E_{ern}$  berechnet. Bei Unterbau und Rohtragwerk ist die Berechnung einfacher als bei den Ausrüstungsteilen, da die Lebenszeit w¨ahrend der fortlaufenden Erhaltungsperiode immer gleichbleibend ist. Bei der Ausrustung ist die Lebensdauer zwar auch gleichblei- ¨ bend, jedoch kann es am Ende der Brückenlebensdauer vorkommen, dass die Ausrüstungsteile vorzeitig (mit der Brücke) abgerissen werden müssen. Am Anfang der Brückenlebensdauer wird somit ein Anlagebetrag herangezogen, der nach jährlicher Verzinsung und schlussendlichem Abzug der Erneuerngskosten für den nächsten Lebenszyklus der Brücke den gleichen Anlagebetrag zur Verfügung stellt. Die Erhaltungskosten  $E_{ern}$  am Ende eines Brückenlebenszyklus setzen sich aus den Erneuerungskosten  $K_{ern}$  und dem Anlagebetrag AB zusammen. Abbildung 2.7 zeigt den Verlauf der kapitalisierten Erhaltungskosten für Erneuerungen eines Unterbaus.

Die Berechnung erfolgt über die Erhaltungskosten  $K_{ern}$  mit der Formel:

$$
AE_{ern} = \frac{1}{q^n} \cdot \frac{q^m}{q^m - 1} \cdot K_{ern}
$$
\n
$$
(2.11)
$$

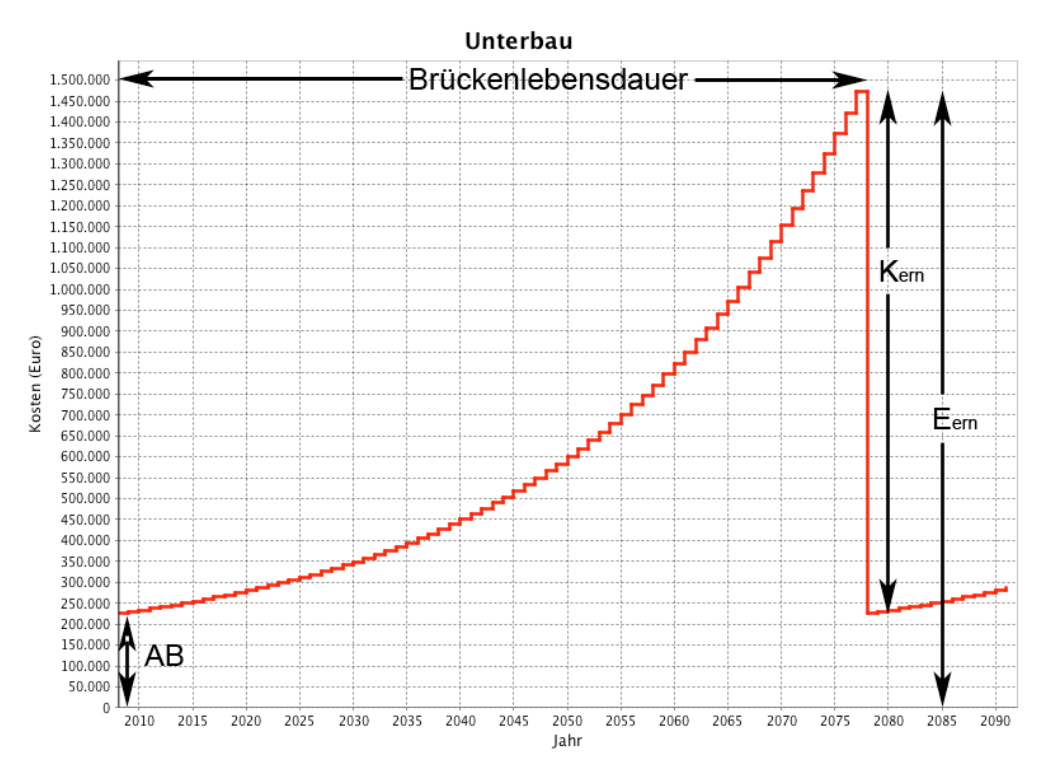

Abbildung 2.7: Ablösemodell - Kapitalisierte Erhaltungskosten für Erneuerungen bei Rohtragwerk und Unterbau

 $n$  ist dabei die Restlebensdauer,  $m$  die Gesamtlebensdauer der Brücke und  $q$ der Zinsfaktor von 1*,*04.

Die kapitalisierten Erhaltungskosten für Ausrüstungsteile errechnen sich ebenfalls aus den Erhaltungskosten für Erneuerungen  $E_{ern}$ , mit Ausnahme, dass die Lebensdauer *m* beim letzten Erneuerungszyklus kleiner oder gleich der Lebensdauer des Ausrüstungsteils sein kann. Im Laufe eines Brückenlebens, ergeben sich nun unterschiedliche, steigende Anlagebeträge (Betrag zu Beginn der Lebensdauer eines Ausrüstungsteils), sofern die Brückenlebensdauer nicht ein Vielfaches der Ausrustungsteillebensdauer ist und damit wieder vereinfacht ¨ wie bei Rohtragwerk und Unterbau berechnet werden kann. Die vier Sprünge, die in Abbildung 2.8 zu sehen sind, haben alle den gleichen Wert, da diese die Kosten für die Erneuerung der Ausrüstungsteile darstellen.

#### Kapitalisierte Unterhaltskosten

Die kapitalisierten Unterhaltskosten *AE<sup>U</sup>* sollen einen Zinsertrag abwerfen, der die laufenden jährlichen Unterhaltskosten  $K_{jU}$  abdeckt. Es muss somit ein Anlagebetrag vorhanden sein, sodass die dadurch entstehenden Zinsen den Betrag der jährlichen Unterhaltskosten ausgleichen. Da die jährlichen Unterhaltskosten

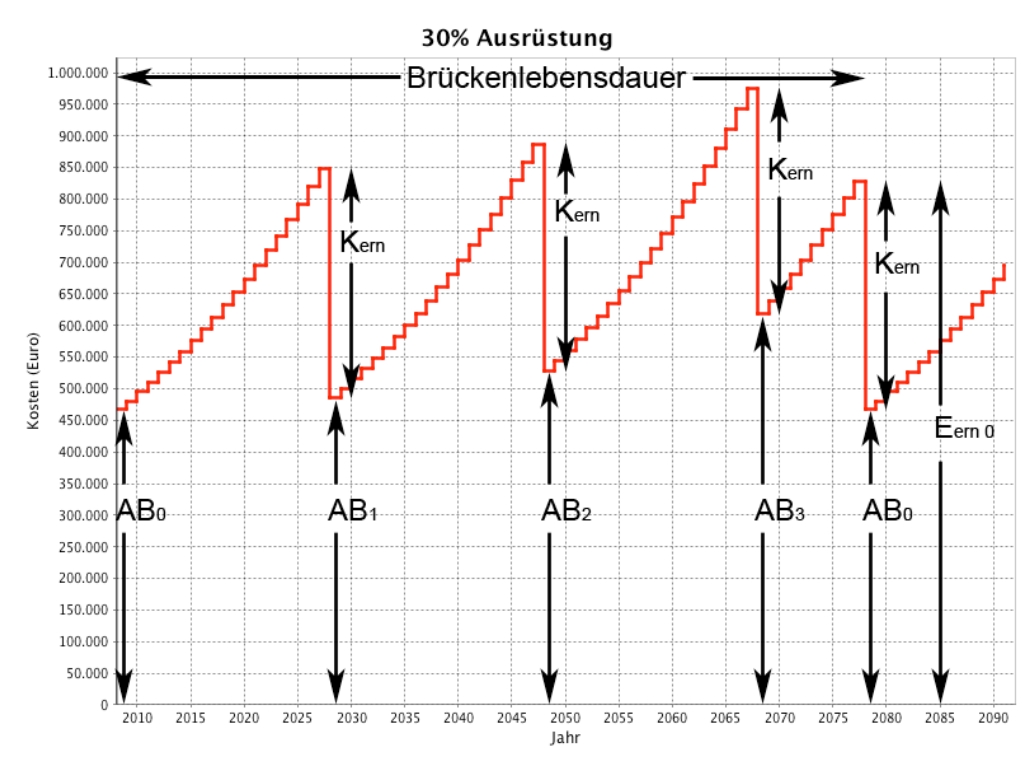

Abbildung 2.8: Ablösemodell - Kapitalisierte Erhaltungskosten für Erneuerungen bei Ausrüstungsteilen

unveränderlich angenommen werden, können die kapitalisierten Unterhaltskosten mit Hilfe des Zinsatzes *z* von 4% berechnet werden:

$$
AE_U = \frac{1}{z} \cdot K_{jU} \tag{2.12}
$$

## 2.3.6 Ablösemodell - nicht wiederkehrende Erneuerung

Beim Ablösemodell mit nicht wiederkehrender Erneuerung handelt es sich um einen Spezialfall. Hierbei wird davon ausgegangen, dass nach der Brückenlebensdauer die Brücke nicht wieder erneuert wird. Somit müssen am Ende die kapitalisierten Kosten gegen Null gehen. In Abbildung 2.9 sind die einzelnen Verläufe der unterschiedlichen kapitalisierten Kosten dargestellt. Die rote Kurve zeigt den Verlauf der kapitalisierten Erhaltungskosten für den Bau der Ausrüstungsteile. Die Stufen stellen die Baukosten des Ausrüstungsteils dar, die immer beim Neubau der Ausrüstungsteile auftreten. Die grüne Kurve zeigt die Abbruchkosten, die auch bei jedem Neubau und zusätzlich noch am Ende der Bruckenlebensdauer auftreten. Die blaue Kurve zeigt den Verlauf der ¨ kapitalisierten Unterhaltskosten. Die violette Kurve bildet die Summe der drei Kostenkategorien.

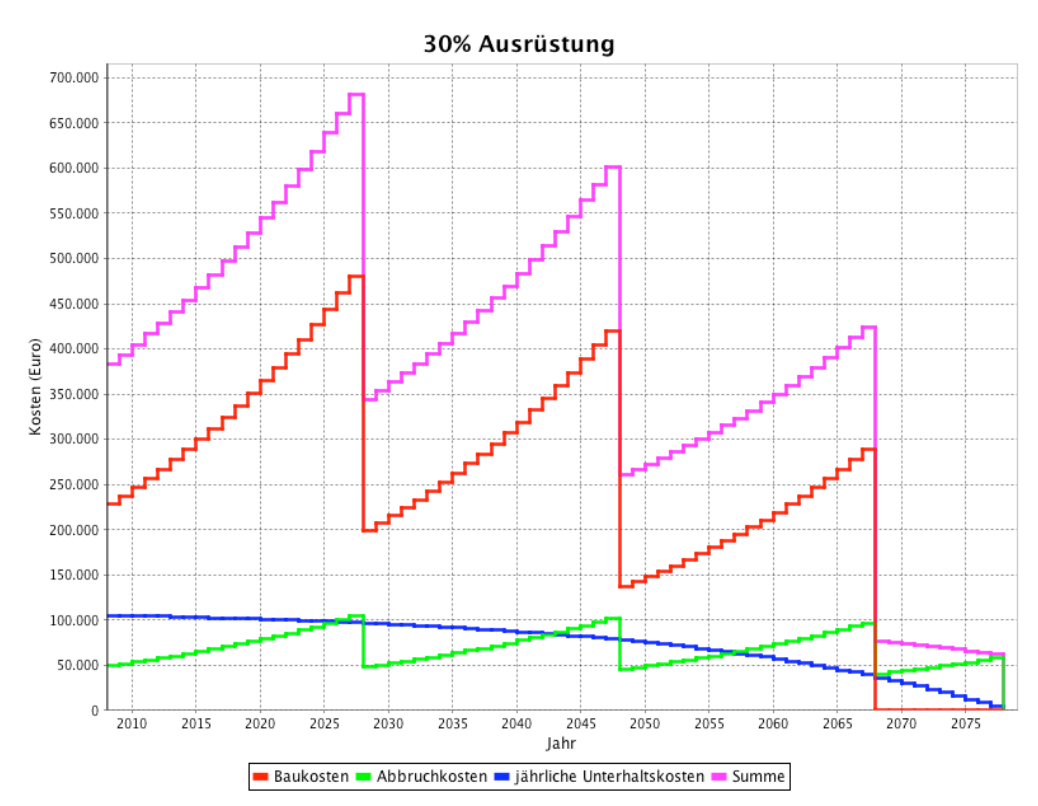

Abbildung 2.9: Ablösemodell - Kapitalisierte Kosten bei Ausrüstungsteilen für nicht wiederkehrende Erneuerung

#### Kapitalisierte Erhaltungskosten für Erneuerungen

Den Wert der kapitalisierten Erhaltungskosten für Erneuerungen kann man sich vom Brückenlebensende herleiten, da hier die Kosten gegen Null gehen. Man muss nun zwischen den Kosten für Bau und den Kosten für den Abriss unterscheiden. Dies musste bei der immer wiederkehrenden Erneuerung lediglich addiert werden, da bei jedem Abriss auch wieder ein Bau des Bruckenbestandteils ¨ erfolgt. Somit entstehen für den Bau am Anfang der Brückenlebensdauer bzw. bei den Ausrüstungsteilen zu jedem Anfang der Lebensdauer der ausgetauschten Ausrüstung die Kosten. Für den Abriss jedoch entstehen die Kosten immer am Ende der Lebensdauer des betreffenden Brückenbestandteils. Konkret wäre die Entstehungen der Kosten für einer Brückenlebensdauer von 70 Jahren und einer Ausrüstungslebensdauer von 30 Jahren für den Bau im Jahr 0, 30 und 60 bzw. fur den Abriss im Jahr 30, 60 und 70. Also bekommt man somit die ¨ Sprunge der einzelnen Kostenkategorien und dazwischen wird nur retour abge- ¨ zinst.

#### Kapitalisierte Unterhaltskosten

Wie bei den kapitalisierten Erhaltungskosten für Erneuerungen müssen die Kosten man am Ende der Brückenlebensdauer gegen Null gehen. Vom Lebensende der Brücke aus können die kapitalisierten Unterhaltskosten am Anfang der Brückenlebensdauer mit einer umgedrehten, nachschüssigen Rentenrechnung berechnet werden, wobei  $m_{rt}$  die Brückenlebensdauer,  $q$  der Zinsfaktor von 1,04 ist und  $K_{jU}$  die jährlichen Unterhaltskosten sind:

$$
AE_{U0} = K_{jU} \cdot \frac{1 - \frac{1}{q^{m_{rt}}}}{q - 1}
$$
\n(2.13)

Vom Anfangswert  $AE_{U0}$  ausgehend können mit der normalen nachschüssigen Rentenrechnung alle Zwischenwerte berechnet werden:

$$
AE_U = AE_{U0} \cdot q^m - K_{jU} \cdot \frac{q^m - 1}{q - 1} \tag{2.14}
$$

m stellt hierbei das Betrachtungsjahr dar.

# Kapitel<sup>3</sup>

# Programme

Dieses Kapitel beschäftigt sich mit dem Aufbau und den Funktionen des Programms zur Berechnung der Lebenszykluskosten von Brücken (LZKB-Programm) bzw. des Programms für die Faktorgenerierung für das LZKB-Programm (Faktorgenerator).

## 3.1 LZKB-Programm

Das Userinterface der Programme LZKB-Programm und Faktorgenerator sind in drei Bereiche gegliedert:

- Pulldown-Menü
- *•* Symbolleiste
- *•* Registerkartenbereich bzw. Tabbereich

Im Pulldown-Menu bzw. der Symbolleiste sind alle Grundfunktionen des Programms, Neu, Öffnen, Speichern, Speichern als ..., PDF-Bericht, Über und Beenden enthalten. Abbildung 3.1 und 3.2 zeigen das Pulldown-Menü und die Symbolleiste.

In den folgenden Unterkapiteln werden die einzelnen Registerkarten (Tabs) Basis, Kosten, Faktoren, Eisenbahn, Bericht und Resultate näher erklärt. Dabei ist zu beachten, dass im Programm selbst die Tabs Faktoren und Eisenbahn, erst aktiv werden, sobald die Checkboxen *Auf-/Abminderungsfaktoren* und *spezielle Ausrüstung für Eisenbahnbrücken* im Basis Tab aktiviert werden.

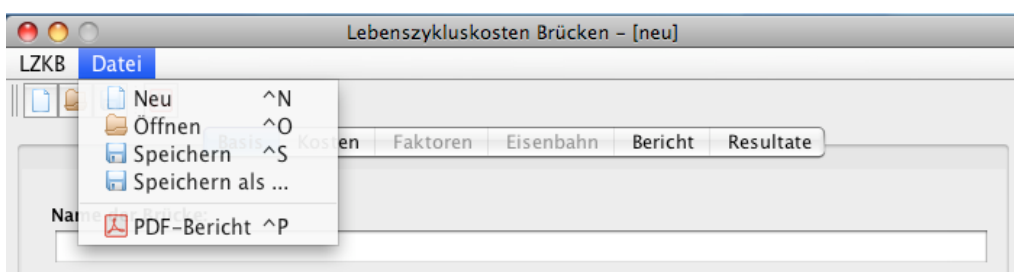

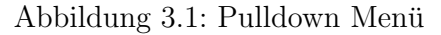

 $\Box$   $\Box$   $\Box$ 

Abbildung 3.2: Symbolleiste

### 3.1.1 Tab: Basis

Im Basis-Tab werden die Grunddaten der Brücke eingegeben:

- Name der Brücke
- Beschreibung der Brücke
- Errichtung der Brücke das Errichtungsjahr
- Betrachtungsjahr Zeitpunkt für den die Berechnungen durchgeführt werden sollen
- fixe Brückenlebensdauer dient zur Einstellung einer fixen Brückenlebensdauer, um unterschiedliche Brücken besser miteinander vergleichen zu können, z.B. Stahlbrücke (100 Jahre) und Betonbrücke (70 Jahre) mit einer fixen Bruckenlebensdauer von 70 Jahren ¨
- Rohtragwerk muss entsprechend Tabelle 2.1 ausgewählt werden
- Unterbau muss laut Tabelle 2.1 ausgewählt werden
- Art der Berechnung hier sind vier Möglichkeiten vorgegeben: Kostenverlauf unverzinst, Lebenszyklusmodel und Ablösemodell mit immer wiederkehrender Erneuerung sowie nicht wiederkehrender Erneuerung
- *•* Auf-/Abminderungsfaktoren aktiviert den Faktoren-Tab (Standard: deaktiviert)
- spezielle Ausrüstung für Eisenbahnbrücken aktiviert den Eisenbahn-Tab (Standard: deaktiviert)

Nach der Auswahl des Rohtragwerks bzw. des Unterbaus werden auf der rechten Seite die Werte für die Lebensdauer *m* bzw. der jährlichen Unterhaltskosten *p* für die einzelnen Brückenbestandteile angezeigt. Die Lebensdauern werden aber bedeutungslos, wenn eine fixe Bruckenlebensdauer eingestellt wird. Abbildung ¨ 3.3 zeigt einen Screenshot des Basis-Tabs.

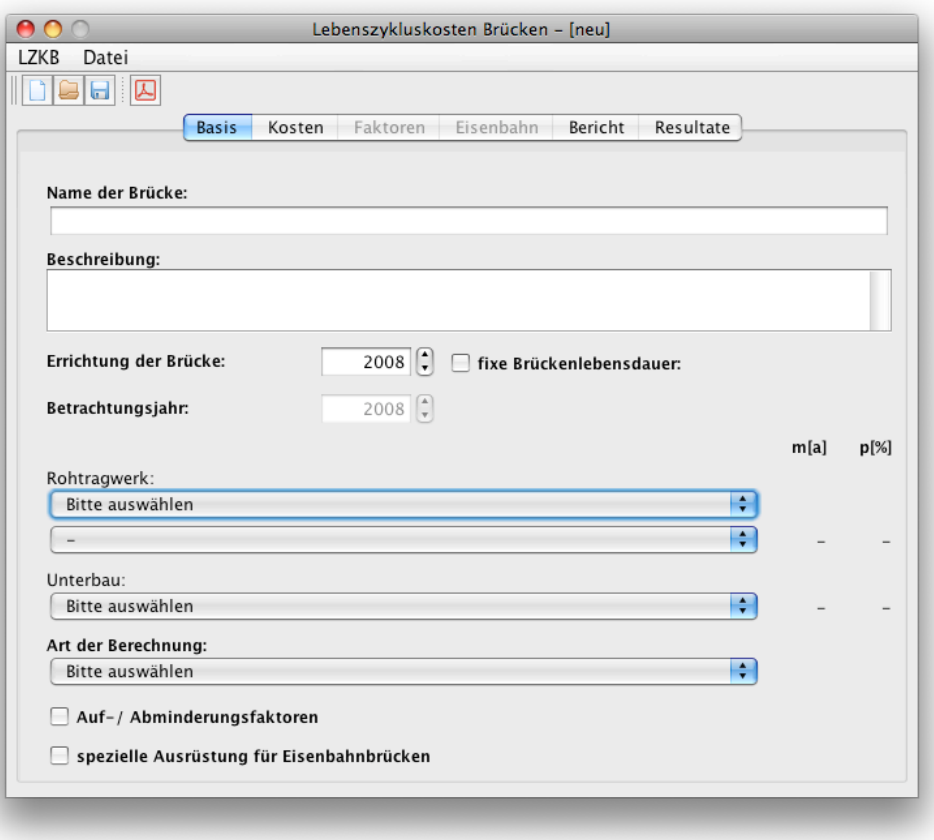

Abbildung 3.3: Basis-Tab

## 3.1.2 Tab: Kosten

Der Kosten-Tab bietet die Eingabefelder für die Errichtungskosten der drei Brückenbestandteile: Unterbau, Rohtragwerk und Ausrüstung. Das sind die Grundwerte, auf denen die kompletten Berechnungen aufbauen und alle Ergebnisse abgeleitet werden. Weiters wird hier nochmal darauf hingewiesen, dass die Ausrüstungskosten auf 30% und 70% aufgeteilt werden. Dabei haben die 30% eine fixe Lebensdauer von 20 Jahre und die 70% 30 Jahre. Außerdem besitzen die 30% einen Prozentatz für die jährliche Unterhaltskosten von 1,5% und die 70% eine Prozentsatz von 1,2%. Abbildung 3.4 zeigt den Kosten-Tab.

Weiters sind im unteren Teil des Kosten-Tabs die Nebenkosten Dritter einzugeben. Diese werden in vier Kategorien unterteilt, die im Einführungskapitel näher erklärt wurden. Die Nebenkosten Dritter sind nur von den Lebensdauern der einzelnen Brückenbestandteile abhängig und werden somit am Anfang bzw. Ende der Lebensdauer des betreffenden Bestandteils oder jährlich zu den Lebenszykluskosten addiert.

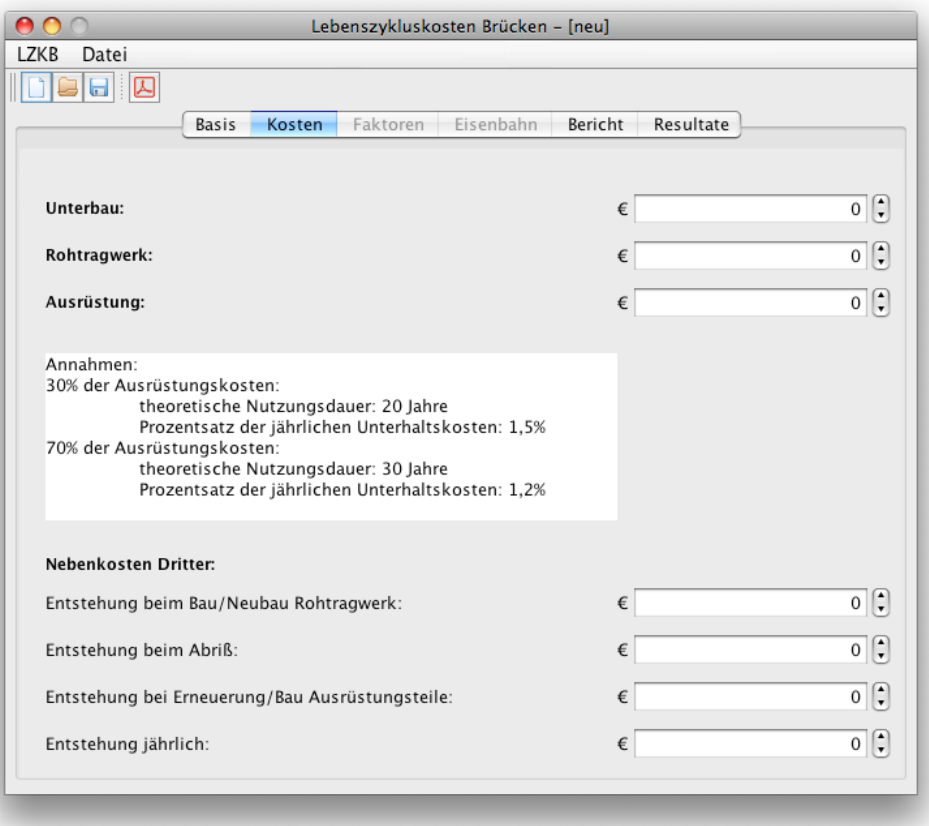

Abbildung 3.4: Kosten-Tab

## 3.1.3 Tab: Faktoren

Der Faktoren-Tab beinhaltet die Auf- und Abminderungsfaktoren für Lebensdauer und jährlichen Unterhaltskosten. Er ist nur aktiv, wenn im Basis-Tab die Checkbox *Auf- / Abminderungsfaktoren* aktiviert ist.

Mit der ersten Checkbox ganz links kann jeder Faktor einzeln aktiviert werden. Die Checkboxen A, B und C dienen zur Information, welchen Brückenbestandteil der Faktor betrifft (A... Unterbau, B... Rohtragwerk, C... Ausrüstung). Dies kann aber nur über den Faktorgenerator verändert werden. Falls es sich um einen linear veränderlichen Faktor handelt, kann über ein Spinner-Feld der benötigte Wert eingestellt werden. In Abbildung 3.5 zum Beispiel kann der Wert beim Faktor Betondeckung von 3,50 cm bis 6,00 cm eingestellt werden, somit ändert sich der Wert für  $km$  von 1.00 für für 3,50 cm bis 1,10 für 6,00 cm, bzw. für *kp* von 1,00 für 3,50 cm bis 0,9 für 6,00 cm. Die Werte rechts im Tab zeigen, wie der Faktor die Lebensdauer bzw. die jährlichen Unterhaltskosten verändern würde, wenn er aktiv ist.

Rechts unten wird das Produkt der aktiven Faktoren für die Lebensdauer bzw. der jährlichen Unterhaltskosten jedes Brückenbestandteils angezeigt. Abbildung 3.5 zeigt ein Beispiel eines Faktoren-Tabs. Die Faktoren können mit dem Programm Faktorgenerator verändert werden.

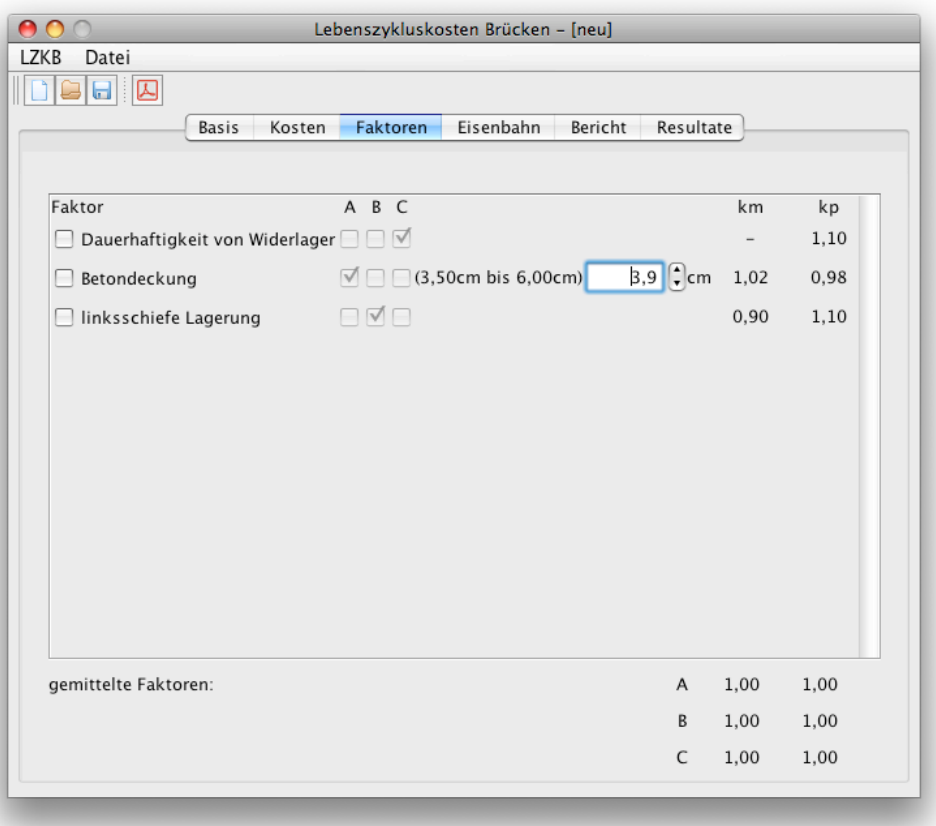

Abbildung 3.5: Faktoren-Tab

## 3.1.4 Tab: Eisenbahn

Der Eisenbahn-Tab ist extra für Eisenbahnbrücken gedacht und bietet spezielle Faktoren. Dieser Tab ist ähnlich aufgebaut wie der Faktoren-Tab, jedoch mit dem Unterschied, dass zu jedem Faktor ein Kostenwert eingegeben werden muss. Dieser Wert wird von den gesamten Ausrüstungskosten abgezogen und liefert einen eigenen zusätzlichen Kostenverlauf. Die Summe der im Eisenbahn-Tab angeführten Ausrüstungskosten darf im Kosten-Tab eingegebene Gesamtkosten der Ausrüstung nicht übersteigen. Zusätzlich gibt es noch die Einschränkung, dass die Summe der Kostenwerte mit 30 Jahren Lebensdauer nicht 70% der gesamten Ausrüstungskosten bzw. die Summe der Kostenwerte mit 20 Jahren Lebensdauer nicht 30% der gesamten Ausrüstungskosten ubersteigen darf. Abbildung 3.6 zeigt den Eisenbahn-Tab. ¨

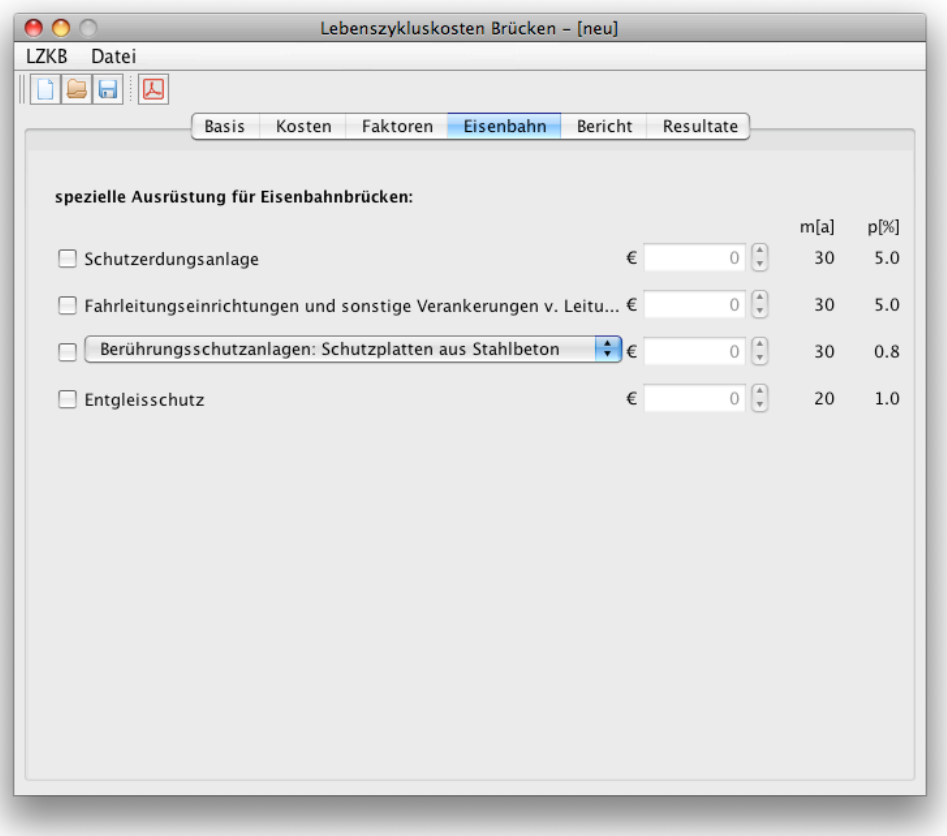

Abbildung 3.6: Eisenbahn-Tab

## 3.1.5 Tab: Bericht

Der Bericht-Tab bietet Eingabem¨oglichkeiten, die die Darstellung des Endberichts verändern. Hierbei können die Grafiken der Gesamtkosten bzw. der einzelnen Kosten der Brückenbestandteile aktiviert bzw. deaktiviert werden. Zusätzlich gibt es noch die Möglichkeit bei den Grafiken einen fixen Maßstab zu wählen, sodass alle den gleichen Kostenmaximalwert besitzen. Dies hat den Vorteil, dass die Grafiken so gewählt werden können, dass alle den gleichen Maßstab besitzen und somit besser vergleichbar sind. Mit dem Button *PDF-Bericht* im oberen Bereich rechts, kann ein Bericht als PDF-Dokument generiert werden. Abbildung 3.7 zeigt den Bericht-Tab.

Im unteren Teil des Bericht-Tabs kann die Gestaltung der Kopfzeile verändert werden, dabei können eigene Firmenkopfvorlagen, bestehend aus Firmenlogo und zwei Firmenzeilen angelegt werden. Mit den Exportieren- bzw. Importieren-Buttons können bestehende Vorlagen in eine bzw. von einer XML-Datei exportiert bzw. importiert werden. Mit dem Button *als Default markieren* kann die Standardkopfzeile eingestellt werden.

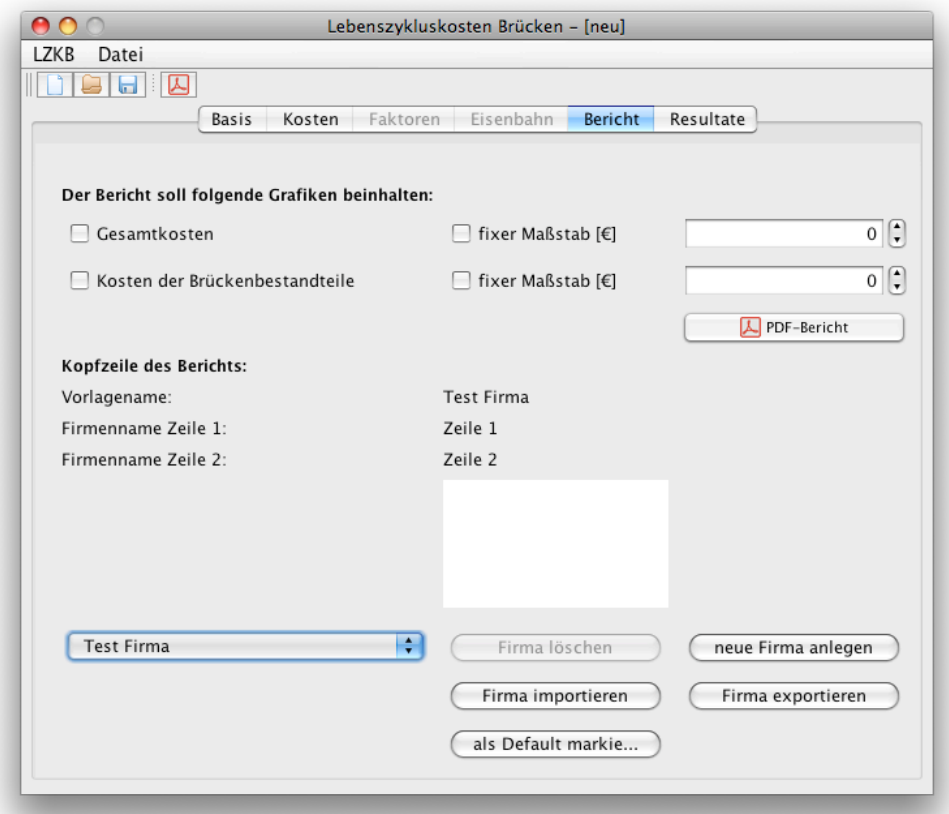

Abbildung 3.7: Bericht -Tab

## 3.1.6 Tab: Resultate

Im Resultate-Tab sind die wichtigsten Eingaben und Ergebnisse numerisch gelistet. Ist im Basis-Tab noch nicht alles ausgewählt bzw. eingegeben, wird beim betreffenden Ergebnis "0", "-" oder "Bitte auswählen" angezeigt. Au-<br>Sandem bietet der Tab die Möglichkeit der Verlauf der Kasten für die einzel ßerdem bietet der Tab die Möglichkeit den Verlauf der Kosten für die einzelnen Brückenbestandteile bzw. der Summe der Brückenbestandteile in einem PopUp-Fenster grafisch anzuzeigen, indem man dieses mit den Buttons links unten, neben den jeweiligen Brückenbestandteil sowie den Nebenkosten und der Summe aufruft.

| 여러고                                                         |                        |                    |                 |                             |
|-------------------------------------------------------------|------------------------|--------------------|-----------------|-----------------------------|
|                                                             | <b>Basis</b><br>Kosten | Faktoren Eisenbahn | Bericht         | Resultate                   |
|                                                             |                        | Ker                |                 | KjU m[a]                    |
|                                                             |                        |                    |                 |                             |
| Unterbau<br>Rohtragwerk                                     |                        | € 0<br>€ 0         | € 0<br>€ 0      | $\mathbf 0$<br>$\mathbf{0}$ |
| 30% Ausrüstung                                              |                        | € 0                | € 0             | 20                          |
| 70% Ausrüstung                                              |                        | € 0                | € 0             | 30                          |
| Berechnungsmethode:<br>Errichtungsjahr<br>Jahr:<br>Endjahr: |                        |                    | Bitte auswählen | 2008<br>2008                |
| Betrachtungsjahr:                                           |                        | 2008               |                 |                             |
| Unterbau:                                                   | Ч.                     | € 0                |                 | € 0                         |
| Rohtragwerk:                                                | h,                     | $\epsilon$ 0       |                 | € 0                         |
| Ausrüstung 30%:                                             | h,                     | € 0                |                 | € 0                         |
| Ausrüstung 70%:                                             | h.                     | $\epsilon$ 0       |                 | $\notin 0$                  |
| Nebenkosten:                                                | ч.                     | $\epsilon$ 0       |                 | € 0                         |
| Summe:                                                      | h.                     | € 0                |                 | € 0                         |

Abbildung 3.8: Resultate Tab

## 3.2 Faktorgenerator

Der Faktorgenerator wurde eigens für die Generierung von Faktoren entwickelt. Jede abgespeicherte Brücke hat ihre eigene Faktorenliste, die individuell mit dem Faktorgenerator verändert werden kann. Dabei wird die Reihenfolge mit den Auf und Ab Buttons verändert, einzelne Faktoren mit dem X-Button gelöscht und neue Faktoren mit dem +-Button hinzugefügt werden. Als Eingabewerte sind folgende Eigenschaften möglich:

- *•* Faktorname
- A, B, C wählt aus, für welche Brückenbestandteile dieser Faktor gültig ist.
- Linear gibt an, ob der Faktor linear veränderlich sein soll und in welchem Wertebereich inklusive Einheit er sich bewegen soll. Der Wert für km bzw.  $kp$  verändert sich dadurch linear von  $1,00$  bis zum eingegebenen Wert für *km* bzw. *kp*.
- Wert für Faktor  $km$  wird mit der Lebensdauer multipliziert, falls ausgewählt.
- Wert für Faktor  $kp$  wird mit dem Prozentsatz der jährlichen Unterhaltskosten multipliziert, falls ausgewählt.

Abbildung 3.9 zeigt eine Beispielkonfiguration des Faktorgenerators.

| $\bullet$                      | Faktorgenerator - [neu]                                             |                                                                                                    |                                   |
|--------------------------------|---------------------------------------------------------------------|----------------------------------------------------------------------------------------------------|-----------------------------------|
| Datei<br><b>LZKB</b>           |                                                                     |                                                                                                    |                                   |
| $\blacksquare$                 |                                                                     |                                                                                                    |                                   |
| Faktor                         | A B C Linear<br>von                                                 | Einh<br>bis<br>km                                                                                                    | kp                                |
| Dauerhaftigkeit von Widerlager | $\boxed{0}$<br>☑<br><b>DO</b><br>□                                  | $0\left[\frac{1}{v}\right]$<br>$\boxed{1}$ $\boxed{1}$ $\boxed{1}$ $\boxed{1}$<br>$\Box$                                                    | $\downarrow$ $\parallel$ $\times$ |
| Betondeckung                   | $3,5$ $\left[\begin{matrix} 1 \\ 2 \end{matrix}\right]$<br>MOO<br>☑ | $6$ $\boxed{•}$ $\boxed{cm}$<br>$1,1$ $\left[\begin{array}{cc} 1 \end{array}\right]$ $\left[\begin{array}{cc} 0,85 \end{array}\right]$<br>☑ | $\hat{\mathbf{r}}$<br>×           |
| linksschiefe Lagerung          | $0 \left\lfloor \frac{4}{v} \right\rfloor$<br>⊟☑⊟<br>$\Box$         | $0\left[\frac{1}{v}\right]$<br>$\boxed{\bullet}$ $\boxed{0,9}$ $\boxed{\bullet}$ $\boxed{1,1}$ $\boxed{\bullet}$ $\boxed{\bullet}$          | $\boldsymbol{\mathbb{X}}$         |
|                                |                                                                     |                                                                                                    |                                   |
|                                |                                                                     |                                                                                                    |                                   |
|                                |                                                                     |                                                                                                    |                                   |
|                                |                                                                     |                                                                                                    |                                   |
|                                |                                                                     |                                                                                                    |                                   |
|                                |                                                                     |                                                                                                    |                                   |
|                                |                                                                     |                                                                                                    |                                   |
|                                |                                                                     |                                                                                                    |                                   |
|                                |                                                                     |                                                                                                    |                                   |
|                                |                                                                     |                                                                                                    |                                   |
|                                |                                                                     |                                                                                                    |                                   |
|                                |                                                                     | neuen Faktor hinzufügen                                                                                                    | $\bullet$                         |
|                                |                                                                     |                                                                                                    |                                   |

Abbildung 3.9: Faktorgenerator

Beispiel: Der Faktor *Dauerhaftigkeit von Widerlager* betrifft nur die Ausrüstung und den Prozentsatz der jährlichen Unterhaltskosten mit einer Aufminderung von 1,1. Der Faktor *Betondeckung* ist nur für den Unterbau gültig und ist linear veränderlich von 3,5 bis 6 mit der Einheit *cm*. Somit nehmen die Faktoren je nach Einstellung im LZKB-Programm einen Wert zwischen 1,0 und 1,1 für den Faktor  $km$  und zwischen 1,0 und 0,85 für den Faktor  $kp$  an. Der Faktor linksschiefe Lagerung ist nur für das Rohtragwerk gültig und hat nicht linear veränderliche Faktoren *km* und *kp* von 0,9 und 1,1.

# $Kapitel$

# Implementation

Dieses Kapitel beschäftigt sich mit der Implementation des Programms zur Berechnung der Lebenszykluskosten von Brücken. Bei der Programmierung wurde eine Unterteilung in Arbeitsklassen und Userinterface-Klassen eingehalten. Die Arbeitsklassen fuhren die Berechnungen und Arbeitsschritte durch, wie z.B. ¨ das Generieren des Endberichts. Die Userinterface-Klassen beinhalten den Code, der die grafische Darstellung des Programms beschreibt.

## 4.1 LZKB-Programm bruecke.jar

Es wurde eine Klassentrennung in Arbeitsklassen und Userinterface-Klassen angewandt. Die folgenden Unterkapitel erklären die einzelnen Klassen.

## 4.1.1 Arbeitsklassen

Starter.java Die Starter-Klasse beinhaltet den Code zum Starten des Programms. Dabei sind zwei unterschiedliche Startvarianten möglich:

- void restart() Das Programm startet mit der grundlegenden Vorlagedatei *LZKB\_Vorlage.lzkb*, welche in Unterkapitel 4.3 näher erklärt wird.
- void restart(File file) Das Programm startet mit der angegebenen, gesicherten Datei.

Weiters beinhaltet diese Klasse eine Methode void setTitle(), welche den Titel des Fensters setzt, im Format "Lebenszykluskosten Brücken - [Name]".

LZKBSaver.java Die LZKBSaver-Klasse dient zur Abspeicherung der erstellten und zum Öffnen der abgespeicherten Brückendaten. Weiters wird in der Klasse beim Öffnen einer bestehenden Brückedatei eine Versionsüberprüfung durchgefuhrt. Da verschiedene Versionen des LZKB-Programms im Umlauf ¨ sind, können nur abgespeicherte Brücken mit einer Versionsnummer kleiner gleich der Programm-Versionsnummer geöffnet werden. Die LZKBSaver.java Klasse kann nun auf zwei unterschiedliche Arten aufgerufen werden:

- LZKBSaver() wird aufgerufen, wenn eine neue Brückendatei geöffnet wird. Die file-Variable, in der die Stelle der Brückendatei gespeichert ist, bleibt dabei noch leer.
- *•* LZKBSaver(File file) wird aufgerufen, wenn eine bestehende Brückendatei geöffnet wird. Die file-Variable, in der die Stelle der Brückendatei gespeichert ist, wird mit der übergebenen Variable beschrieben.

Diese Klasse beinhaltet außerdem noch folgende Methoden:

- void openNew() führt die Methode restart() von der Klasse Starter.java aus.
- void open() öffnet ein FileChooser-Fenster, führt nach der Bestätigung restart(file) von der Klasse Starter.java aus und öffnet somit die angegebene Datei *file*. Außerdem wird hier die Versionsüberprüfung durchgeführt.
- boolean versionOK(File file) Versionsüberprüfung mit Rückgabewert, ob die Version der Bruckendatei gleich der Version des Programms ist. ¨
- updateVersion() speichert die Brücke mit der richtigen Versionsnummer ab.
- void save() speichert die Brückendatei ab.
- void saveAs() öffnet ein FileChooser-Fenster und speichert nach dem OK die Brückendatei am gewünschten Ort ab.
- void saveAll() sammelt alle Werte aus den einzelnen Programmtabs zusammen und generiert eine temporäre Brückenklasse, die anschließend abgespeichert werden kann.

ResultCalc.java Die ResultCalc-Klasse ist jene Klasse, die alle Eingabewerte sammelt, die Berechnungen durchführen lässt und die Ergebnisse speichert. Sie greift nacheinander auf die Userinterfaces zu, liest die einzelnen eingegebenen Werte aus. Danach schickt sie diese weiter an die Berechnungsklassen *Lebens*zyklusmodell.java und *Ablösemodell.java* bzw. führt kleine Berechnungen selbst durch. Dieser Berechnungsvorgang wird durch die *void calc()*-Methode gestartet. Daraufhin werden alle Werte in Variablen zwischengespeichert, um danach mit den zugehörigen, nachfolgend aufgelisteten Getter-Methoden, wieder ausgelesen werden zu können:

- int getYearUnterbau() Lebensdauer des Unterbaus
- int getYearRohtragwerk() Lebensdauer des Rohtragwerks
- int getMinYear() Minimum der Lebensdauern von Rohtragwerk und Unterbau
- int getYearAusruestung30() Lebensdauer von 30% der Ausrüstung
- int getYearAusruestung70() Lebensdauer von 70% der Ausrüstung
- double getBetrachtUnterbau() Kosten des Unterbaus zum Betrachtungszeitpunkt
- double getBetrachtRohtragwerk() Kosten des Rohtragwerks zum Betrachtungszeitpunkt
- double getBetrachtAusruestung30() Kosten von 30% der Ausrüstung zum Betrachtungszeitpunkt
- double getBetrachtAusruestung70() Kosten von 70% der Ausrüstung zum Betrachtungszeitpunkt
- double getBetrachtNebenkosten() Summe der Nebenkosten zum Betrachtungszeitpunkt
- double getBetrachtSumme() Summe der Kosten zum Betrachtungszeitpunkt
- *•* double getEndUnterbau() Kosten des Unterbaus zum Ende der Lebensdauer
- *•* double getEndRohtragwerk() Kosten des Rohtragwerks zum Ende der Lebensdauer
- double getEndAusruestung30() Kosten von 30% der Ausrüstung zum Ende der Lebensdauer
- double getEndAusruestung70() Kosten von 70% der Ausrüstung zum Ende der Lebensdauer
- *•* double getEndNebenkosten() Summe der Nebenkosten zum Ende der Lebensdauer
- double getEndSumme() Summe der Kosten zum Ende der Lebensdauer
- double getAusruestungKosten30() 30% der eingegebenen Ausrüstungskosten
- double getAusruestungKosten70() 70% der eingegebenen Ausrüstungskosten
- double getRohtragwerkKosten() eingegebene Rohtragwerkskosten
- double getUnterbauKosten() eingegebene Unterbaukosten
- double getJUUnterbau() jährliche Unterhaltskosten des Unterbaus
- double getJURohtragwerk() jährliche Unterhaltskosten des Rohtragwerks
- double getJUAusruestung30() jährliche Unterhaltskosten von 30% der Ausrüstungskosten
- double getJUAusruestung70() jährliche Unterhaltskosten von 70% der Ausrüstungskosten
- double getPA() Prozentsatz der jährlichen Unterhaltskosten des Rohtragwerks
- double getPB() Prozentsatz der jährlichen Unterhaltskosten des Unterbaus
- double getPC30() Prozentsatz der jährlichen Unterhaltskosten von  $30\%$  der Ausrüstung
- double getPC70() Prozentsatz der jährlichen Unterhaltskosten von 70% der Ausrüstung
- double getNebenkostenRT() Nebenkosten für Bau/Neubau des Rohtragwerks
- double getNebenkostenAbriss() Nebenkosten für den Abriss
- double getNebenkostenAT() Nebenkosten für Bau/Erneuerung der Ausrüstungsteile
- double getNebenkostenJ() Nebenkosten jährlich

Lebenszyklusmodell.java In der Lebenszyklusmodell-Klasse sind die Berechnungmethoden zur Berechnung der Kosten auf Grundlage des Lebenszyklusmodells zu finden. Von jeder hier enthaltenen Methode sind immer zwei Varianten zur Verfügung gestellt:

- value-Methode Diese Methode beinhaltet die Berechnung eines einzelnen Wertes.
- *•* course-Methode Diese Methode beinhaltet die Berechnung des Verlaufs der Lebenszykluskosten zum Wert der value-Methode.

Folgende Berechnungen können auf beide zuvor genannten Methoden durchgeführt werden:

- *•* Barwert berechnet den Barwert eines gegebenen Endwerts.
- *•* Kostenverlauf unverzinst berechnet den unverzinsten Kostenverlauf der gewünschten Kostenkategorie:
	- Errichtungskosten
	- Abbruchkosten
	- jährliche Unterhaltskosten
- Nebenkosten Bau
- Nebenkosten Abriss
- Nebenkosten jährlich
- Summe der unverzinsten Errichtungskosten, Abbruchkosten, jährlichen Unterhaltskosten und Nebenkosten
- Endwert berechnet den verzinsten Endwert der gewünschten Kostenkategorie.
	- Errichtungskosten
	- Abbruchkosten
	- jährliche Unterhaltskosten
	- Nebenkosten Bau
	- Nebenkosten Abriss
	- Nebenkosten jährlich
	- Summe der verzinsten Errichtungskosten, Abbruchkosten, jährlichen Unterhaltskosten und Nebenkosten

Außerdem wurde noch eine Methode zur Addition zweier Verläufe bereitgestellt double[] addCourses(double[] courseA, double[] courseB).

Ablösemodell.java In der Ablösemodell-Klasse sind die Berechnungmethoden zur Berechnung der Kosten auf Grundlage des Ablösemodells zu finden. Von jeder hier enthaltenen Methode sind wiederum immer zwei Varianten zur Verfügung gestellt:

- *•* course-Methode mit immer wiederkehrender Erneuerung Diese Methode beinhaltet die Berechnung des Verlaufs bei einer immer wiederkehrender Erneuerung der Brücke.
- *•* course-Methode ohne wiederkehrender Erneuerung Diese Methode beinhaltet die Berechnung des Verlaufs bei einer nicht wiederkehrender Erneuerung der Brücke, das heißt die Brücke wird nach dem Lebensende nicht mehr aufgebaut.

Folgende Berechnungen können auf beide zuvor genannten Methoden durchgeführt werden:

- AE ern berechnet die kapitalisierten Erhaltungskosten für Erneuerungen, sowohl für Rohtragwerk und Unterbau als auch für die Ausrüstung.
- *•* AE U berechnet die kapitalisierten Unterhaltskosten.
- *•* AE nk berechnet die kapitalisierten Erhaltungsnebenkosten, wobei hier eine Aufteilung in folgende Kategorien getroffen wurde:
	- Nebenkosten die beim Bau eines Bruckenbestandteils entstehen. ¨
- Nebenkosten die beim Abriss eines Bruckenbestandteils entstehen. ¨
- Nebenkosten die jährlich entstehen.
- *•* Summe von AE ern, AE U und AE nk

Außerdem wurde noch eine Methode zur Addition zweier Verläufe bereitgestellt double[] addCourses(double[] courseA, double[] courseB).

Reportgenerator.java Die Reportgenerator-Klasse beinhaltet die sequentiellen Schritte zur Erstellung des PDF-Endberichts. Dies wird durch die Methode void generate () gestartet. Zuerst wird die Startseite mit den Resultaten generiert, danach wird abgefragt, ob im Bericht-Tab die Checkbox *Gesamtkosten* bzw. *Kosten der Brückenbestandteile* aktiviert ist und je nach Zustand die einzelnen Diagramme in das PDF-Dokument importiert. Außerdem wird auf jeder Seite die Kopfzeile eingefügt, die auch im Bericht-Tab definiert ist.

## 4.1.2 Userinterface-Klassen

Bei den folgenden Klassen handelt es sich um die Userinterface-Klassen, die den Code der grafischen Oberfläche beinhalten. Diese sind immer folgendermaßen aufgebaut:

- *•* Constructor z.B. UI Main(), welcher spezielle Methoden bei der Initialisierung der Klasse (des Objekts) aufruft.
- void initGUI() besitzt die Anweisungen, wie und wo die einzelnen grafischen Objekte angeordnet werden.

UI\_Basis.java Die UI\_Basis-Klasse ist der Code für den ersten Tab, der die Eingabefelder für die Grunddaten der Brücke beschreibt. Neben den Standardmethoden und Constructoren wurden noch folgende Methoden implementiert:

- int getMaUnterbau() gibt die Lebensdauer des Unterbaus zurück.
- double getPUnterbau() gibt den Prozentsatz für die jährlichen Unterhaltskosten des Unterbaus zurück.
- int getMaRohtragwerk() gibt die Lebensdauer des Rohtragwerks zurück.
- double getPRohtragwerk() gibt den Prozentsatz für die jährlichen Unterhaltskosten des Rohtragwerks zurück.
- int getBerechnung() gibt den Index der Berechnungsart-Combobox zurück.
- String getBerechnungName() gibt den Namen der Berechnungsmethode zurück.
- boolean faktorenIsSelected() zeigt an, ob die Checkbox für die Auf-/Abminderungsfaktoren aktiviert ist.
- int getBetrachtungsJahr() gibt das Betrachtungsjahr zurück.
- int getErrichtungsJahr() gibt das Errichtungsjahr zurück.
- boolean fixeLebensdauerIsSelected() zeigt an, ob die Checkbox für die fixe Brückenlebensdauer aktiviert ist.
- int getFixeLebensdauer() gibt den Wert der eingegebenen fixen Brückenlebensdauer zurück.
- boolean eisenbahnIsSelected() zeigt an, ob die Checkbox für die spezielle Ausrüstung für Eisenbahnbrücken aktiviert ist.
- int getUnterbauIndex() gibt den Index der Unterbau-Combobox zurück.
- String getUnterbauName() gibt den Namen des Überbaus zurück.
- int getRohtragwerkIndex() gibt den Index der Rohtragwerk-Combobox zurück.
- String getRohtragwerName() gibt den Namen des Rohtragwerks zurück.
- int getUeberbauIndex() gibt den Index der Überbau-Combobox zurück.
- String getUeberbauName() gibt den Namen des gewählten Uberbaus zurück.
- String getBeschreibung() gibt die Beschreibung zurück.
- String getBrueckenname() gibt den Brückennamen zurück.
- void updateBetrachtungsJahr() setzt das Minimum sowie das Maximum des Eingabe-Spinners für das Betrachtungsjahr, bzw. aktiviert oder deaktiviert diesen, je nachdem welche Berechnungsmethode gewählt ist.
- void deactivateUnterbau() deaktiviert die Combobox-Unterbau im Basis-Tab und das Unterbau-Eingabefeld im Kosten-Tab.
- void activateUnterbau() aktiviert die Combobox-Unterbau im Basis-Tab und das Unterbau-Eingabefeld im Kosten-Tab.

UI\_Eisenbahn.java Die UI\_Eisenbahn-Klasse beinhaltet den Code für den Eisenbahn-Tab. Es wurden neben den Standardmethoden folgende Methoden implementiert:

- *•* void updateModels() setzt die Minima und Maxima der einzelnen Eingabefelder der Kosten.
- double getSchutzerdungsanlageKosten() gibt den Wert des Kosteneingabefeldes Schutzerdungsanlage zurück.
- double getFahrleitungseinrichtungKosten() gibt den Wert des Kosteneingabefeldes *Fahrleitungseinrichtungen und sonstige Verankerungen v. Leitungen* zurück.
- double getBeruehrungsschutzKosten() gibt den Wert des Kosten $e$ ingabefeldes *Berührungsschutzanlagen* zurück.
- double getEntgleisungsschutzKosten() gibt den Wert des Kosten $e$ ingabefeldes *Entgleisschutz* zurück.
- Boolean getBeruehrungsschutzIsSelected() zeigt an, ob die Checkbox *Berührungsschutzanlagen* aktiviert ist.
- *•* Boolean getEntgleisungsschutzIsSelected() zeigt an, ob die Checkbox *Entgleisschutz* aktiviert ist.
- Boolean getFahrleitungseinrichtungIsSelected() zeigt an, ob die Checkbox *Fahrleitungseinrichtungen und sonstige Verankerungen v. Leitungen* aktiviert ist.
- *•* Boolean getSchutzerdungsanlageIsSelected() zeigt an, ob die Checkbox *Schutzerdungsanlage* aktiviert ist.
- int getComboBoxBeruehrungsschutzIndex() gibt den Index der Combobox Berührungsschutzanlagen zurück.
- double getPBS() gibt den Prozentsatz der jährlichen Unterhaltskosten für *Berührungsschutzanlagen* zurück.
- double getPES() gibt den Prozentsatz der jährlichen Unterhaltskosten für *Entgleisschutz* zurück.
- double getPFE() gibt den Prozentsatz der jährlichen Unterhaltskosten fur ¨ *Fahrleitungseinrichtungen und sonstige Verankerungen v. Leitungen* zurück.
- double getPSEA() gibt den Prozentsatz der jährlichen Unterhaltskosten für *Schutzerdungsanlage* zurück.

UI Faktoren.java Der Faktoren-Tab wird durch die UI Faktoren-Klasse generiert. Diese Klasse ist komplexer als die anderen Userinterface-Klassen, da die Faktoren individuell von der Brückendatei gestaltet werden. Im Folgenden wird die Standardmethode *initGUI()* und die Methode *updateFaktor()* genauer erläutert, da diese die komplexen Teile der Klasse sind:

- void initGUI() Bei der initGUI()-Methode werden nacheinander die Faktoren der Brückendatei ausgelesen und in den Faktoren-Tab eingebunden. Dabei werden sequentiell Faktor für Faktor die einzelnen JLabel, JTextfield, JSpinner und JCheckbox-Objekte erstellt.
- void updateFaktor() Die updateFaktor()-Methode ist für die Berechnung des Faktors der Lebensdauer und des Prozentsatz der jährlichen Unterhaltskosten für die einzelnen, linear veränderlichen Faktoren zuständig.

Außerdem wird aus den aktivierten Faktoren das Produkt für die drei Brückenbestandteilkategorien, jeweils für die Lebensdauer und dem Prozentsatz der jährlichen Unterhaltskosten, berechnet.

Grundlegend sind noch folgende Methoden vorhanden:

- double getFAM() gibt den entgültigen Faktor für die Lebensdauer des Unterbaus an, der sich durch die Multiplikation der einzelnen, für den Kategorie gültigen und aktivierten Faktoren zusammensetzt.
- double getFBM() gibt den entgültigen Faktor für die Lebensdauer des Rohtragwerks an, der sich durch die Multiplikation der einzelnen, für den Kategorie gültigen und aktivierten Faktoren zusammensetzt.
- double get  $FCM()$  gibt den entgültigen Faktor für die Lebensdauer der Ausrüstungsteile an, der sich durch die Multiplikation der einzelnen, für den Kategorie gültigen und aktivierten Faktoren zusammensetzt.
- double get $\text{FAP}()$  gibt den entgültigen Faktor für den Prozentsatz der jährlichen Unterhaltskosten des Unterbaus an, der sich durch die Multiplikation der einzelnen, für den Kategorie gültigen und aktivierten Faktoren zusammensetzt.
- double getFBP() gibt den entgültigen Faktor für den Prozentsatz der jährlichen Unterhaltskosten des Rohtragwerks an, der sich durch die Multiplikation der einzelnen, für den Kategorie gültigen und aktivierten Faktoren zusammensetzt.
- double get $\text{FCP}()$  gibt den entgültigen Faktor für den Prozentsatz der jährlichen Unterhaltskosten der Ausrüstungsteile an, der sich durch die Multiplikation der einzelnen, für den Kategorie gültigen und aktivierten Faktoren zusammensetzt.
- Faktor<sup>[]</sup> getFaktoren() gibt ein Array der Faktoren inklusive der Aktivierungen und Werte zurück. Diese Methode wird für das Abspeichern verwendet.

UI Kosten.java Die UI Kosten-Klasse implementiert den Kosten-Tab. Zusätzlich zu den Standard-Implementierungen besitzt diese Klasse noch folgende Methoden:

- *•* double getRohtragwerkKosten() gibt die eingegebenen Rohtragwerkkosten zurück.
- double getUnterbauKosten() gibt die eingegebenen Unterbaukosten zurück.
- double getAusruestungKosten() gibt die eingegebenen Ausrüstungskosten zurück.
- *•* void deactivateUnterbau() deaktiviert das Eingabefeld *Unterbau*. Diese Methode wird von der Combobox *Rohtragwerk* im Basis-Tab verwendet.

*•* void activateUnterbau() aktiviert das Eingabefeld *Unterbau*. Diese Methode wird von der Combobox *Rohtragwerk* im Basis-Tab verwendet.

UI Report.java Der Report-Tab wird durch die UI Report-Klasse generiert und ermöglicht die individuelle Gestaltung des Endberichts. Dafür stehen verschiedene Auswahlmöglichkeiten zur Verfügung, die durch folgende Methoden ausgelesen werden können:

- *•* boolean cbEinzelKostenIsSelected() zeigt an, ob die Checkbox *Kosten der Bruckenbestandteile ¨* aktiviert ist.
- *•* boolean cbFixerMassstabEinzelIsSelected() zeigt an, ob die Checkbox *fixer Maßstab* bei *Kosten der Bruckenbestandteile ¨* aktiviert ist.
- boolean cbFixerMassstabSummeIsSelected() zeigt an, ob die Checkbox *fixer Maßstab* bei *Gesamtkosten* aktiviert ist.
- *•* boolean cbKostensummeIsSelected() zeigt an, ob die Checkbox *Gesamtkosten* aktiviert ist.
- double getFixerMassstabEinzel() gibt den eingegebenen Wert bei Gesamtkosten zurück.
- *•* double getFixerMassstabSumme() gibt den eingegebenen Wert bei *Kosten der Brückenbestandteile* zurück.

UI Results.java Die UI Results-Klasse zeigt die Endergebnisse im Ergebnisse-Tab. Diese Klasse hat neben den Standardimplementierungen eine Hauptmethode **void updateResults** $()$ , die für die Aktualisierung der Ergebnisse zuständig ist. Zuerst wird die *calc()*-Methode von der *Result-Calc*-Klasse aufgerufen, um die Ergebnisse zu aktualisieren und danach im Userinterface nacheinander in die vorgegebenen Felder damit aktualisiert.

PopUp Chart.java Die PopUp Chart-Klasse ist zuständig für die PopUp-Fenster mit den Diagrammen, die aus dem Ergebnisse-Tab geöffnet werden können. Diese Klasse wurde von einem JFrame-Klasse abgeleitet und besitzt somit alle Eigenschaften dieser Klasse. PopUp Chart besitzt eine Methode *JFreeChart createChart(String title, final XYDataset dataset, String[] legend, double markerValue, float staerke, double massstab)*, die die JFreeChart-Grafik generiert. Hierbei werden folgende Werte übergeben:

- String title übergibt den Titel der Grafik.
- final XYDataset dataset übergibt die einzelnen Werte der zu darstellenden Kurve.
- String<sup>[]</sup> legend übergibt ein Array an Legenden, die, zugehörig zu den ubergeben Kurven, die Beschreibung der Kurve beinhaltet. ¨
- double marker Value übergibt den Wert, wo die senkrechte Markierung in der Grafik platziert werden soll.
- float staerke übergibt die Strichstärke der Kurven.
- double massstab übergibt den Maßstab und somit den Maximalwert der Grafik, der noch angezeigt werden kann.

UI Main.java Die UI Main-Klasse ist das grundlegende Fenster, in das alle Tabs, Buttons, usw. hineingelegt werden. Hier werden die Pulldown-Menüs, die Tab-Grundstruktur und die Symbolleiste generiert. Weiters stehen noch folgende Funktionen zur Verfügung:

- void setTabElement(int index, boolean enabled) aktiviert bzw. deaktiviert den gewünschten Tab.
- void shutdown() beendet das Programm und fragt, ob gesichert werden soll, falls noch nicht gesichert wurde.

## 4.2 Faktorengenerator faktorgenerator.jar

Beim Faktorgenerator-Programm wurde eine Klassentrennung in Arbeitsklassen und Userinterface-Klassen angewandt. Folgende Unterkapitel erklären die einzelnen Klassen.

## 4.2.1 Arbeitsklassen

StarterFaktor.java Die StarterFaktor-Klasse beinhaltet den Code zum Starten des Programms. Dabei sind zwei unterschiedliche Startvarianten möglich:

- void restart() Das Programm startet mit der grundlegenden Vorlage Datei *LZKB Vorlage.lzkb*, welche in Unterkapitel 4.3 näher erklärt wird.
- void restart(File file) Das Programm startet mit der angegebenen, gesicherten Datei.

Faktor LZKBSaver.java Die Faktor LZKBSaver-Klasse dient zur Abspeicherung der erstellten und zum Öffnen der abgespeicherten Brückendaten, bzw. wird auch beim Öffnen einer bestehenden Brückedatei eine Versionsüberprüfung durchgeführt. Da verschiedene Versionen des LZKB-Programms im Umlauf sind, können nur abgespeicherte Brücken mit einer Versionsnummer kleiner gleich der Programm-Versionsnummer geöffnet werden. Die Faktor LZKBSaver.java Klasse kann nun auf zwei unterschiedliche Arten aufgerufen werden:

- Faktor\_LZKBSaver() wird aufgerufen, wenn eine neue Brückendatei geöffnet wird. Die file-Variable in der die Stelle der Brückendatei gespeichert ist, bleibt dabei noch leer.
- *•* Faktor LZKBSaver(File file) wird aufgerufen, wenn eine bestehende Brückendatei geöffnet wird. Die file-Variable, in der die Stelle der Brückendatei gespeichert ist, wird mit der übergebenen Variable beschrieben.

Diese Klasse beinhaltet außerdem noch folgende Methoden:

- void openNew() führt die Methode restart() von der Klasse Starter.java aus.
- void open() öffnet ein FileChooser-Fenster, führt der Bestätigung restart(file) von der Klasse FaktorStarter.java aus und öffnet somit die angegebene Datei *file*. Außerdem wird hier die Versionsüberprüfung durchgeführt.
- boolean versionOK(File file) Versionsüberprüfung mit Rückgabewert, ob die Version der Bruckendatei gleich der Version des Programms ist. ¨
- updateVersion() speichert die Brücke mit der richtigen Versionsnummer ab.
- void save() speichert die Brückendatei ab.
- void saveAs() öffnet ein FileChooser-Fenster und speichert nach der Bestätigung die Brückendatei am gewünschten Ort ab.

## 4.2.2 Userinterface-Klassen

Faktor UI Faktoren.java Die Faktor UI Faktoren-Klasse beinhaltet den Code zur Darstellung des Eingabefeldes, mit dem die Faktoren hinzugefügt, geändert oder gelöscht werden können. Dazu sind bestimmte Methoden der Klasse zuständig:

- Bruecke getBruecke() gibt die Brückendaten mit den geänderten Faktoren zurück.
- removeFaktor(int faktorID) entfernt von der Brückendaten einen Faktor mit der ID *faktorID*.
- addFaktor() fügt einen neuen, leeren Faktor zur Faktorenliste hinzu.
- *•* moveUpFaktor(int faktorID) tauscht betroffenen Faktoren mit der ID *faktorID* mit dem darüberliegenden aus.
- moveDownFaktor(int faktorID) tauscht den betroffenen Faktoren mit der ID *faktorID* mit dem darunterliegenden aus.
- void updateFaktors() liest alle Felder nochmal aus und beschreibt die Faktorenwerte mit den veränderten bzw. unveränderten Werten.

• void actionPerformed(ActionEvent e), void stateChanged(ChangeEvent e), void focusGained(FocusEvent e) und void focusLost(FocusEvent e) sind ActionListener, die die Methode updateFaktors, bei Veränderung von Eingabewerten, ausführen.

Faktor UI Main.java Die Faktor UI Main-Klasse ist die zugrunde liegende Klasse, die alle Panels, Buttons, Menüs, usw. beinhaltet. Außerdem steht noch die Methode **void shutdown**() zur Verfügung, die das Programm beendet und nachfragt, ob gesichert werden soll, falls noch nicht gesichert wurde.

## 4.3 Dateien für grundlegende Einstellungen

Für die Grundeinstellungen des Programms sind die nachfolgenden Dateien wichtig. Sie beinhalten die Werte fur die Berechnung der Endwerte bzw. die ¨ Standardwerte einer Brücke. Als Speicherformat wurde XML gewählt.

dauerproz.xml In der dauerproz.xml-Datei sind alle Werte für die Lebensdauer und des Prozentsatzes der jährlichen Unterhaltskosten des Unterbaus, des Rohtragwerks sowie der Ausrüstungsbestandteile für Eisenbahnbrücken, welche in den Tabellen 2.1 und 2.2 zu sehen sind, gespeichert.

Abbildung 4.1 zeigt wie die dauerproz.xml-Datei aufgebaut ist: Grundlegend wurde ein komplexer Datentyp *dauerProz* angelegt, der einen Namen und Werte für km sowie kp speichern kann. Da das Rohtragwerk Unterkategorien besitzt, wurde ein zusätzlicher komplexer Datentyp *rohtragwerkList* eingeführt. Dieser besitzt die vier Namen der Unterkategorien und die dazugehörigen Unterkategorien, die wiederum als *dauerProz* -Datentyp ausgelegt sind.

LZKB Vorlage.lzkb Die LZKB Vorlage.lzkb-Datei dient als Vorlagedatei, wenn keine abgespeicherte Datei geöffnet wird. Sie gibt vor, welche Standardwerte beim Offnen einer neuen Brücke ausgewählt sind. Die Abbildung 4.2 zeigt die grafische Darstellung der LZKB Vorlage.lzkb-Datei mit folgenden Inhalten bzw. Tags:

**bruecke** Dieser Tag ist der Wurzeltag des abgespeicherten Brückendokuments und beinhaltet folgende Eigenschaften:

- *•* version Versionsnummer des LZKB-Programm mit der die Datei abgespeichert wurde.
- name Name der Brücke.
- beschreibung Beschreibung der Brücke.

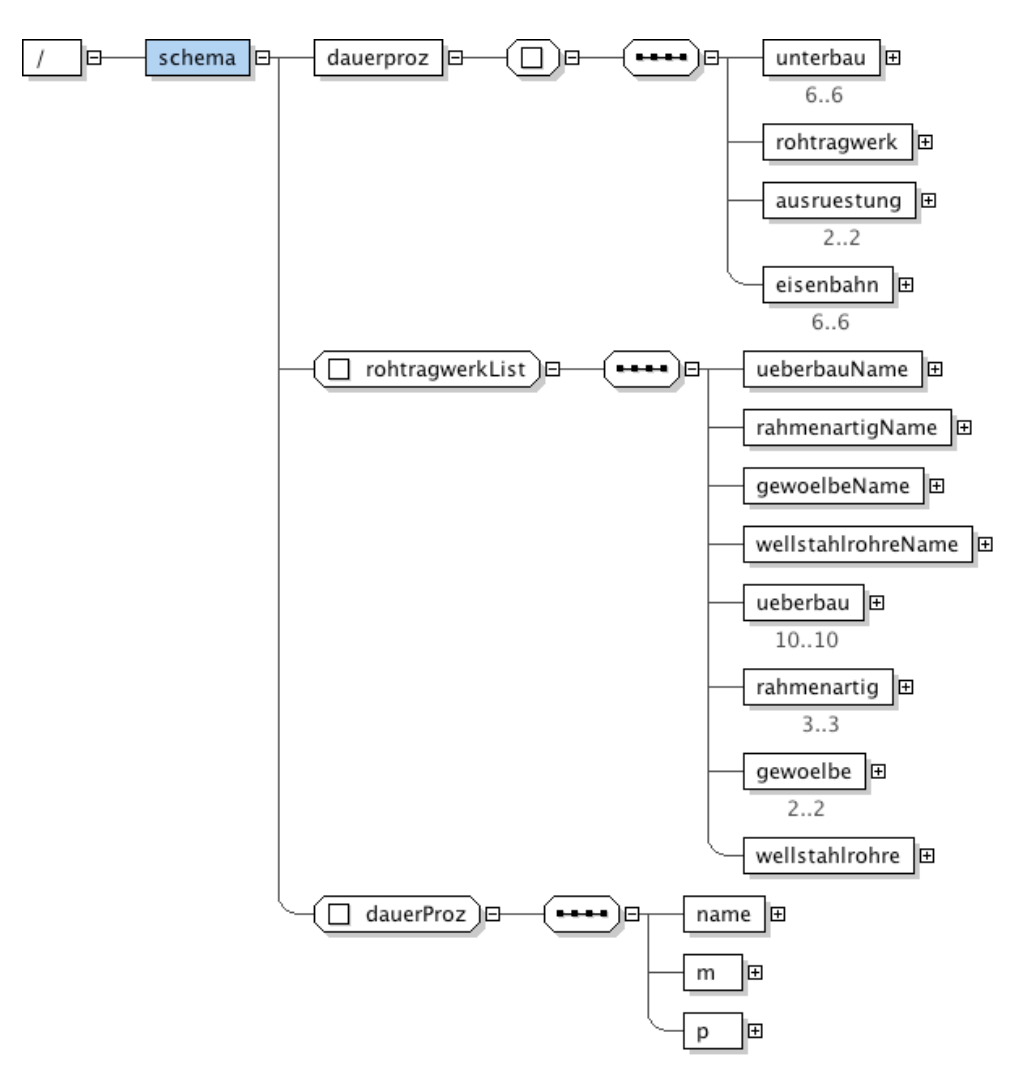

Abbildung 4.1: Grafische Darstellung von dauerproz.xml - Schema

- betrachtungsjahr Betrachtungsjahr der Brücke.
- errichtungsjahr Errichtungsjahr der Brücke.
- unterbau Index der Unberbau-Combobox (Werte von 0 für *Bitte Ausw¨ahlen* bis 6 fur ¨ *aus Holz* ).
- *•* rohtragwerk Index der beiden Rohtragwerk-Comboboxen, dabei setzt sich der Wert aus 0 fur ¨ *Bitte Ausw¨ahlen* bis 4 fur ¨ *Wellstahlrohre* addiert mit dem zweiten Pulldown-Menü multipliziert mit 100. Würde man Überbau aus Stahl wählen (also 1 und 4), dann wäre der Indexwert  $1+4 \cdot 100 = 104.$
- *•* unterbauKosten Wert der Kosten des Unterbaus, der im Kosten-Tab eingegeben wurde.
- rohtragwerkKosten Wert der Kosten des Rohtragwerks, der im Kosten-Tab eingegeben wurde.
- ausruestungKosten Wert der Kosten, der Ausrüstung der im Kosten-Tab eingegeben wurde.
- eisenbahn Zustand der *spezielle Faktoren für Eisenbahnbrücken-*Checkbox.
- *•* faktoren Zustand der *Auf- / Abminderungsfaktoren*-Checkbox.
- fixeLebensdauer Zustand der *fixe Brückenlebensdauer*-Checkbox.
- fixeLebensdauerWert Wert der fixen Brückenlebensdauer.
- *•* berechnungsart Index der *Art der Berechnung*-Combobox (Werte von 0 für *Bitte Auswählen* bis 3 für *Ablösemodell*).
- faktor  $[1...\infty]$  eine Liste von Faktoren mit mindestens einem Faktor, wobei jeder einzelne folgende Eigenschaften besitzt:
	- name Name des Faktors.
	- gueltigFuer komplexer Datentyp mit drei Gültigkeitswerte für die Kategorien Unterbau, Rohtragwerk und Ausrüstung.
	- faktorM komplexer Datentyp mit Faktor für die Lebensdauer m und dessen Zustand, ob dieser aktiv ist.
	- faktorP komplexer Datentyp mit Faktor für den Prozentsatz der jährlichen Unterhaltskosten p und dessen Zustand, ob dieser aktiv ist.
	- $-$  linear komplexer Datentyp mit den Werten für den Anfangswert, den Endwert und der Einheit bei linerarer Veränderlichkeit des Faktors, sowie ob dieser aktiv ist.
	- brueckeWert eingestellter Wert bei linearer Veränderlichkeit.
	- brueckeFaktorAktiv genereller Aktivierungszustand des Faktors.
- *•* schutzerdungsanlage ist ein komplexer Datentyp *eisenbahnFaktor*, und beinhaltet die Werte für die Schutzerdungsanlage aus dem Eisenbahn-Tab.
- *•* fahrleitungseinrichtung ist ein komplexer Datentyp *eisenbahnFaktor*, und beinhaltet die Werte für die Fahrleitungseinrichtung und sonstigen Verankerungen von Leitungen aus dem Eisenbahn-Tab.
- *•* beruehrungsschutz ist ein komplexer Datentyp *eisenbahnFaktor*, und beinhaltet die Werte für die Berührungsschutzanlagen aus dem Eisenbahn-Tab.
- *•* entgleisschutz ist ein komplexer Datentyp *eisenbahnFaktor*, und beinhaltet die Werte für die Entgleisschutz aus dem Eisenbahn-Tab.

eisenbahnFaktor komplexer Datentyp für die speziellen Faktoren bei Eisenbahnbrücken, mit folgenden Eigenschaften:

- *•* index Wert der Combobox (nur notwendig bei *Beruhrungsschutzanlagen ¨* )
- *•* wert im Eisenbahn-Tab eingegebener Wert des betreffenden Eisenbahnfaktors
- *•* faktorAktiv Aktivierungszustand des Eisenbahnfaktors

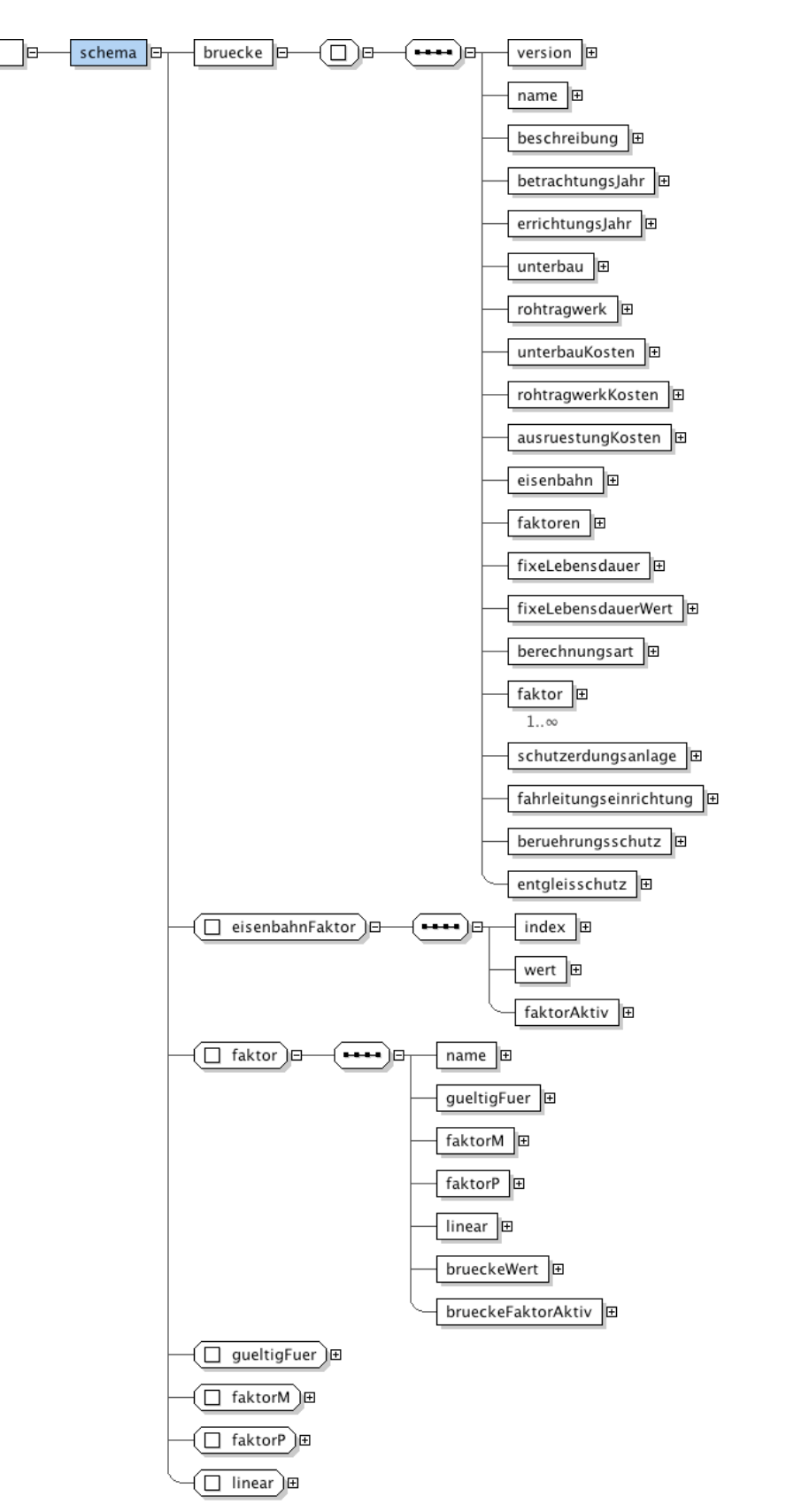

Abbildung 4.2: Grafische Darstellung von LZKB Vorlage.xml - Schema

# Kapitel<sup>5</sup>

# Ergebnisse

In diesem Kapitel werden Berechnungsbeispiele gezeigt.

## 5.1 Beispiel 1: Kostenverlauf unverzinst

Das erste Beispiel zeigt den unverzinsten Kostenverlauf einer Brücke. Dazu wurden folgende Parameter gewählt:

- Rohtragwerk: Überbau aus Stahlbeton
- *•* Unterbau: aus Stahlbeton
- Errichtung der Brücke: 2008
- *•* Betrachtungsjahr: 2035
- *•* Unterbaukosten: Euro 1.000.000,-
- *•* Rohtragwerkskosten: Euro 1.200.000,-
- Ausrüstungskosten: Euro 900.000.-
- *•* Berechnungsmethode: Kostenverlauf unverzinst

In Abbildung 5.1 sieht man, welche Einstellungen getroffen wurden. In den beiden rechten Spalten neben den Comboboxen werden automatisch mit der Auswahl der Materialen die Lebensdauer und Prozentsätze für die jährlichen Unterhaltskosten angezeigt. Diese Werte werden aus der Tabelle 2.1 bezogen. Die beiden Checkboxen werden nicht aktiviert, da keine Auf- und Abminderungsfaktoren benötigt werden, bzw. es sich um keine Eisenbahnbrücke handelt. Diese verursachen auch die Deaktivierung der Tabs Faktoren und Eisenbahn, gekennzeichnet durch die graue Hinterlegung.

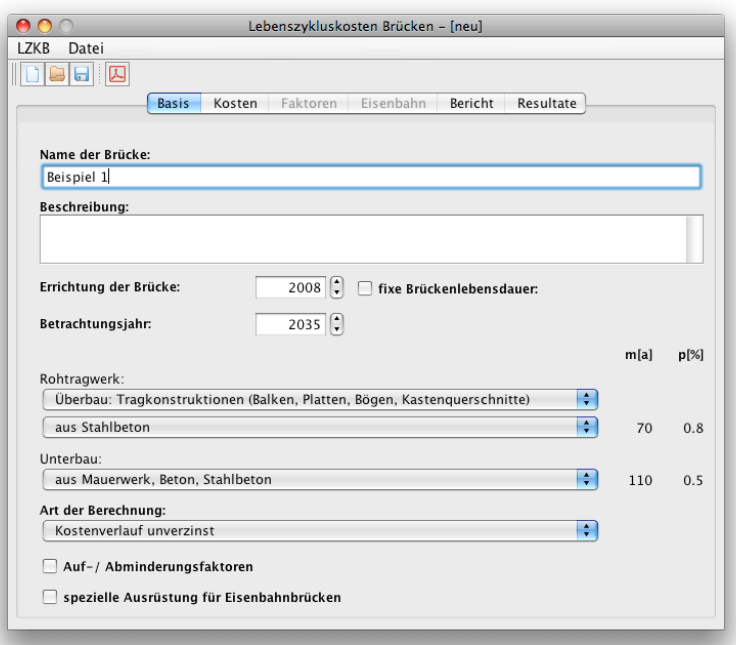

Abbildung 5.1: Basis-Tab von Beispiel 1

In Abbildung 5.2 wird der Kosten-Tab dargestellt, in dem die Gesamtkosten für die Brückenbestandteile eingegeben werden. Hier ist auch der Hinweis, dass die Ausrüstungsgegenstände in  $30\%$  und  $70\%$  aufgeteilt werden, um eine Unterscheidung bei Lebensdauer und jährliche Unterhaltskosten gewährleisten zu können. 30% der Ausrüstungskosten haben eine Lebensdauer von 20 Jahren und einen Prozentsatz der jährlichen Unterhaltskosten von 1,5%. 70% der Ausrustungskosten haben eine Lebensdauer von 30 Jahren und einen Prozent- ¨ satz der jährlichen Unterhaltskosten von 1,2%.

In Abbildung 5.3 werden nun die Ergebnisse für die Beispielbrücke angezeigt. Im oberen Teil werden immer automatisch die Errichtungskosten, die dazugehörigen jährlichen Unterhaltskosten und die Lebensdauern berechnet. In diesem Fall sind die Lebensdauern die Werte, die auch im Basis-Tab zu sehen waren, da keine Auf- und Abminderungsfaktoren gew¨ahlt wurden. Die Ausrüstungskosten werden in  $30\%$  und  $70\%$  der Gesamtausrüstungskosten unterteilt. Im mittleren Teil wird die Berechnungsmethode, das Errichtungsjahr, das Betrachtungsjahr und das Endjahr angezeigt. Im unteren Teil des Resultate-Tabs sieht man die Ergebnisse für die einzelnen Brückenbestandteile bzw. die Summe dieser für das eingestellte Betrachtungsjahr und Endjahr.

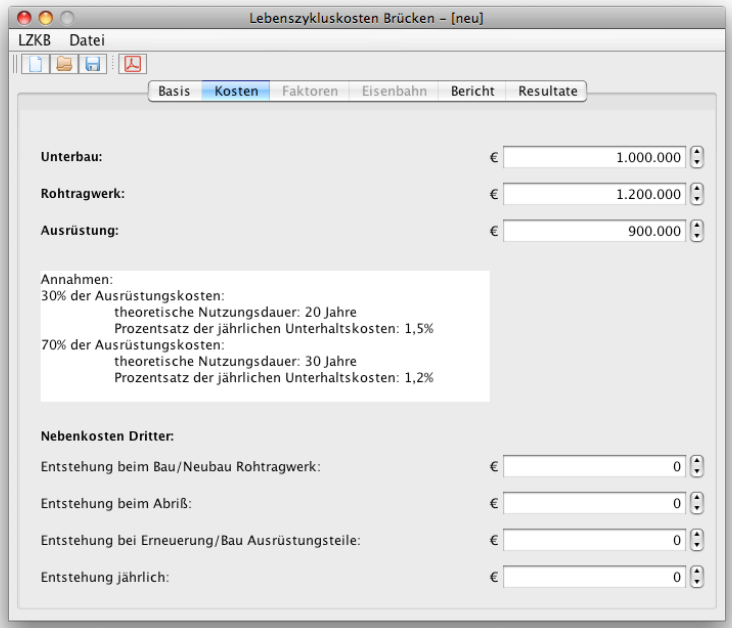

Abbildung 5.2: Kosten-Tab von Beispiel 1

| $\begin{array}{c} \hline \textbf{H} & \textbf{K} \end{array}$ |                        |                          |                               |  |
|---------------------------------------------------------------|------------------------|--------------------------|-------------------------------|--|
|                                                               | <b>Basis</b><br>Kosten | Faktoren Eisenbahn       | Resultate<br>Bericht          |  |
|                                                               |                        |                          |                               |  |
|                                                               |                        | <b>KB</b>                | KjU m[a]                      |  |
| Unterbau                                                      |                        | € 1.000.000              | € 5.000<br>110                |  |
| Rohtragwerk<br>30% Ausrüstung                                 |                        | € 1.200.000<br>€ 270.000 | € 9.600<br>70<br>20<br>€4.050 |  |
| 70% Ausrüstung                                                |                        | € 630.000                | 30<br>€ 7.560                 |  |
|                                                               |                        |                          |                               |  |
| Berechnungsmethode:                                           |                        |                          | Kostenverlauf unverzinst      |  |
| Errichtungsjahr                                               |                        |                          | 2008                          |  |
| Jahr:<br>Endjahr:                                             |                        |                          | 2035<br>2078                  |  |
|                                                               |                        |                          |                               |  |
| Betrachtungsjahr:                                             |                        | 2035                     | 2078                          |  |
| Unterbau:                                                     | ы.                     | £1.248.500               | € 1.685.000                   |  |
| Rohtragwerk:                                                  | h.                     | € 1.605.120              | € 2.299.200                   |  |
| Ausrüstung 30%:                                               | ч.                     | €768.285                 | € 1.715.850                   |  |
| Ausrüstung 70%:                                               | ы.                     | €917.532                 | € 3.039.120                   |  |
| Nebenkosten:                                                  | h.                     | € 0                      | € 0                           |  |
| Summe:                                                        | h.                     | €4.539.437               | € 8.739.170                   |  |

Abbildung 5.3: Resultate-Tab von Beispiel 1

## 5.2 Beispiel 2: Lebenszyklusmodell

Als zweites Beispiel wurde das Lebenszyklusmodell gewählt. Als Einstellungen dienen wieder die gleichen wie bei Beispiel 1:

- Rohtragwerk: Überbau aus Stahlbeton
- *•* Unterbau: aus Stahlbeton
- Errichtung der Brücke: 2008
- *•* Unterbaukosten: Euro 1.000.000,-
- *•* Rohtragwerkskosten: Euro 1.200.000,-
- Ausrüstungskosten: Euro 900.000,-
- *•* Berechnungsmethode: Lebenszyklusmodell

Die Einstellung des Basis-Tabs werden nun wie bei Beispiel 1 getroffen, mit einzigen Unterschied, dass bei der Combobox Berechnungmethode Lebenszyklusmodell ausgewählt wird und das Betrachtungsjahr nicht ausgewählt werden muss (siehe Abbildung 5.4) , da beim Lebenszyklusmodell nur das Anfangsund das Endjahr wichtig ist. Der Kosten-Tab ist komplett ident zum Beispiel 1 in Abbildung 5.2. In Abbildung 5.5 sieht man nun die Ergebnisse von Beispiel 2.

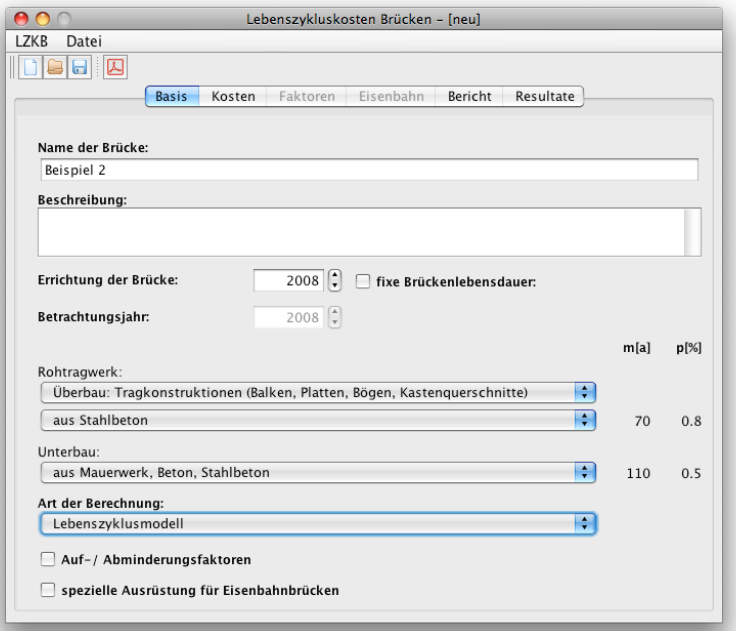

Abbildung 5.4: Basis-Tab von Beispiel 2

Wie schon zuvor erwähnt wird hier im unteren Bereich der Anfangswert, also

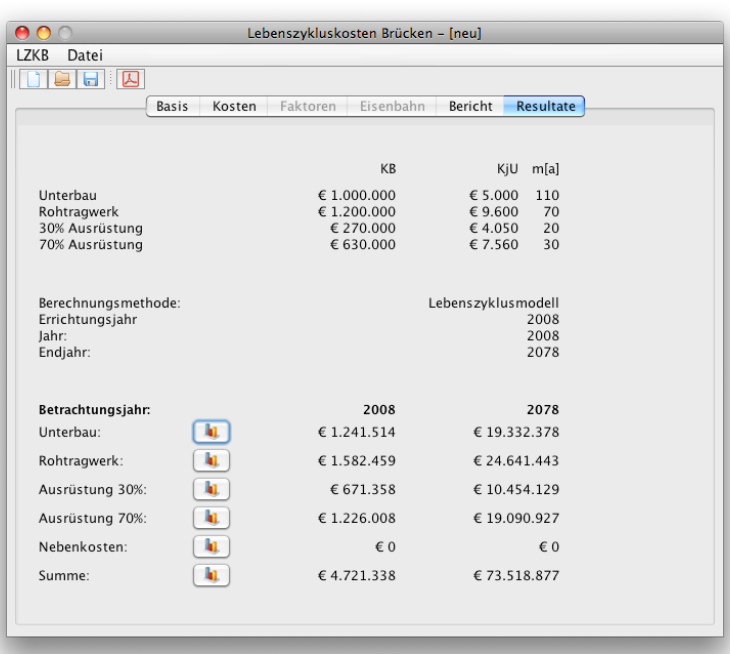

Abbildung 5.5: Resultate-Tab von Beispiel 2

der Barwert und der Endwert der einzelnen Kostenkategorien berechnet und angezeigt. Oben sieht man die eingegebenen Kostenwerte auch aufgeteilt in Unterbau, Rohtragwerk und 30% sowie 70% der Ausrüstungskosten bzw. die jährlichen Unterhaltskosten und Lebensdauern der einzelnen Positionen. Der mittlere Bereich beinhaltet beim Lebenszyklusmodell Das Errichtungs- und das Endjahr sowie die Berechnungsmethode.

## 5.3 Beispiel 3: Ablösemodell

Beispiel 3 zeigt die Berechnungsmethode Ablösemodell. Als Einstellungen dienen wieder die gleichen wie bei Beispiel 1, mit dem Unterschied, dass bei Berechnungsmethode *Ablösemodell* ausgewählt werden muss:

- Rohtragwerk: Überbau aus Stahlbeton
- *•* Unterbau: aus Stahlbeton
- Errichtung der Brücke: 2008
- *•* Betrachtungsjahr: 2035
- *•* Unterbaukosten: Euro 1.000.000,-
- *•* Rohtragwerkskosten: Euro 1.200.000,-
- Ausrüstungskosten: Euro 900.000,-
- Berechnungsmethode: Ablösemodell

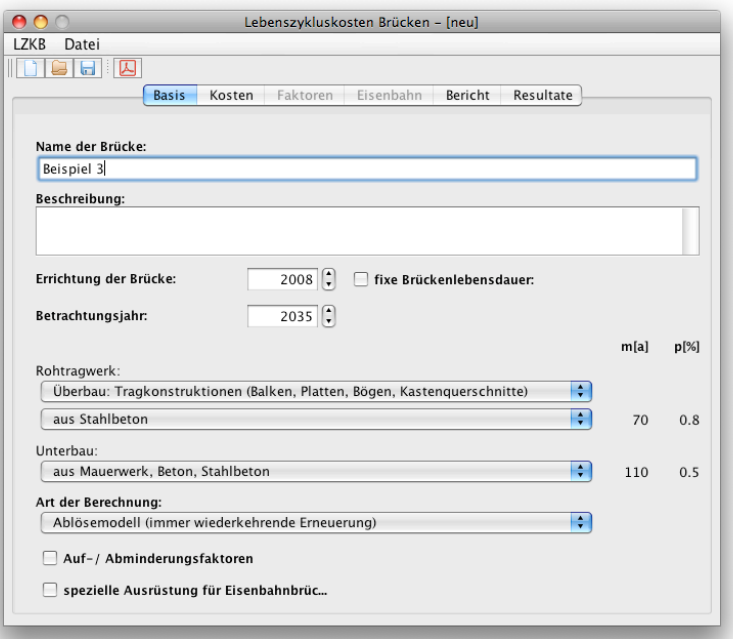

Abbildung 5.6: Basis-Tab von Beispiel 3

In Abbildung 5.6 sieht man den Basis-Tab mit den eingestellten Werten. Beim Ablösemodell ist das Betrachtungsjahr ein wichtiger Eingabewert, da durch diesen das Ablösejahr bekanntgegeben wird und somit die Kosten je nach Jahr unterschiedlich sind. Der Kosten-Tab ist komplett ident zum Beispiel 1 in Abbildung 5.2. In Abbildung 5.7 werden die Ergebnisse gezeigt. Im oberen Bereich

| $\begin{array}{c} \hline \textbf{a} \end{array}$ |                                                |                      |
|--------------------------------------------------|------------------------------------------------|----------------------|
| Basis                                            | Faktoren Eisenbahn<br>Kosten                   | Bericht<br>Resultate |
|                                                  |                                                |                      |
|                                                  | <b>KB</b>                                      | KjU m[a]             |
| Unterbau                                         | € 1.000.000                                    | 110<br>€ 5.000       |
| Rohtragwerk                                      | € 1.200.000                                    | € 9.600<br>70        |
| 30% Ausrüstung                                   | € 270.000                                      | 20<br>€4.050         |
| 70% Ausrüstung                                   | € 630.000                                      | 30<br>£7.560         |
| Berechnungsmethode:                              | Ablösemodell (immer wiederkehrende Erneuerung) |                      |
| Errichtungsjahr                                  |                                                | 2008                 |
| Jahr:<br>Endjahr:                                |                                                | 2035<br>2078         |
|                                                  |                                                |                      |
| Betrachtungsjahr:                                | 2035                                           | 2078                 |
| h.<br>Unterbau:                                  | € 394.738                                      | € 1.526.715          |
| ы.<br>Rohtragwerk:                               | € 572.686                                      | € 1.931.057          |
| h.<br>Ausrüstung 30%:                            | € 540.605                                      | €420.431             |
| h.<br>Ausrüstung 70%:                            | €1.387.903                                     | € 617.145            |
| kį.<br>Nebenkosten:                              | € 0                                            | € 0                  |
| 'n.<br>Summe:                                    | € 2.895.932                                    | €4.495.347           |

Abbildung 5.7: Resultate-Tab von Beispiel 3

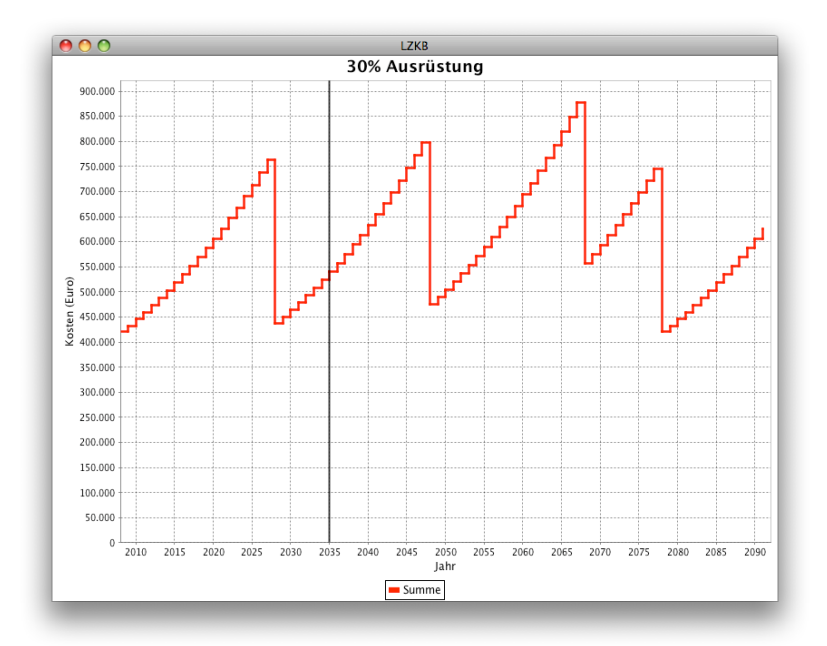

Abbildung 5.8: Ergebnis PopUp-Fenster der Ausrüstungsteile 30% von Beispiel 3

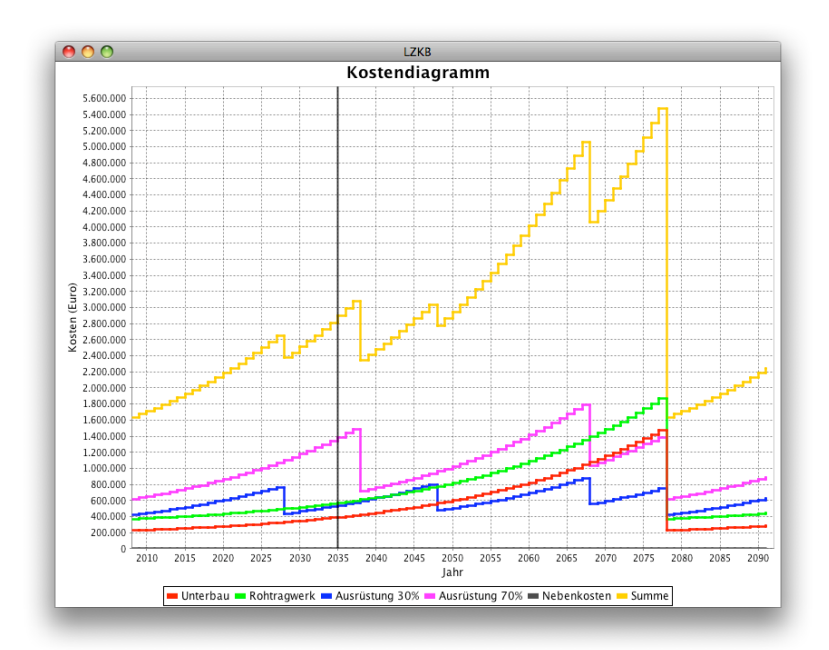

Abbildung 5.9: Ergebnis PopUp-Fenster der Summe von Beispiel 3

sind die grundlegenden Werte wie Errichtungskosten, jährliche Unterhaltskosten und Lebensdauer der einzelnen Kategorien zu sehen. Im mittleren Bereich sind das Errichtungsjahr, das Betrachtungsjahr und das Endjahr sowie die Berechnungsmethode zu sehen. Im unteren Bereich sind die berechneten Werte für das Betrachtungsjahr und das Endjahr aufgelistet. Die zuvor erwähnten, von Jahr zu Jahr unterschiedlichen Werte für die Kosten, können mit den Buttons, links von den Ergebnissen, durch einer Grafik veranschaulicht werden. Abbildung 5.8 zeigt den Verlauf der Ausrustung 30%. Beim Jahr 2035 ist der ¨ Marker mittels einer dicken, vertikalen Linie gesetzt. Abbildung 5.9 zeigt die Kostenverläufe der einzelnen Kategorien (Unterbau, Rohtragwerk, Ausrüstung 30% und Ausrustung 70%) sowie die Summe dieser. Der Betrachtungszeitraum ¨ der Diagramme bei der Berechnungsmethode Ablösemodell wird immer mit ca. 20% über der Lebensdauer der Brücke dargestellt, um den Verlauf des nächsten Brückenzyklus zu zeigen.

## 5.4 Beispiel 4: Kostenverlauf unverzinst mit Aufund Abminderungsfaktoren

Beispiel 4 zeigt ein einfaches Beispiel auf Grundlage der Berechnungsmethode *Kostenverlauf unverzinst* mit Verwendung der Auf- und Abminderungsfaktoren. Als Basis werden folgende Einstellungen verwendet:

- Rohtragwerk: Überbau aus Stahlbeton
- *•* Unterbau: aus Stahlbeton
- Errichtung der Brücke: 2008
- *•* Betrachtungsjahr: 2035
- *•* Unterbaukosten: Euro 1.000.000,-
- *•* Rohtragwerkskosten: Euro 1.200.000,-
- Ausrüstungskosten: Euro 900.000,-
- *•* Berechnungsmethode: Kostenverlauf unverzinst
- *•* Auf- und Abminderungsfaktoren aktiviert
	- Faktor: Dauerhaftigkeit von Widerlager aktiviert
	- Faktor: Betondeckung aktivert mit 4,5 cm
	- Faktor: linksschiefe Lagerung aktiviert

Man kann erkennen, dass sich der Faktoren-Tab mit Aktivierung der Checkbox *Auf- / und Abminderungsfaktoren* im Basis-Tab auch aktiviert und dadurch anw¨ahlbar ist. Der Kosten-Tab ist komplett ident zum Beispiel 1 in Abbildung 5.2. Der Faktoren-Tab bietet nun die Möglichkeit die Lebensdauer und den Prozentsatz der jährlichen Unterhaltskosten mittels Faktoren zu verändern.

Der erste Faktor im Faktoren-Tab in Abbildung 5.11 mit dem Namen *Dauerhaftigkeit von Widerlager* ändert den Prozentsatz der jährlichen Unterhaltskosten  $p$  der Ausrüstungsteile C um  $10\%$ , also mit einem Faktor von 1,1. Hätte man nun einen weiteren Faktor, der auch den Prozentsatz p der Ausrüstungsteile C ändert, so würden beide Faktoren mit dem ursprünglichen *p* multipliziert werden.

Der zweiter Faktor betrifft die *Betondeckung*. Hier wird von einer Standard-Betondeckung von 3,5 cm ausgegangen. Eine Erhöhung dieser führt zu einer Erhöhung der Lebensdauer sowie zu einer Senkung der jährlichen Unterhaltskosten des Unterbaus. Die Dicke ist frei wählbar zwischen 3,5 und 6,0 cm und ändert sich linear zwischen 1,0 und 1,1 für den Faktor der Lebensdauer $k_m$ bzw. zwischen 1,0 und 0,85 für den Faktor des Prozentsatzes der jährlichen Unterhaltskosten  $k_p$ . In diesem Fall wurde  $4,5$  cm gewählt und dies ergibt  $1,04$ für  $k_m$  bzw. 0,94 für  $k_p$ . Als dritter Faktor wurde noch die *linksschiefe Lagerung* gewählt, die zu einer Verminderung der Lebensdauer bzw. Erhöhung der jährlichen Unterhaltskosten des Rohtragwerks führt.

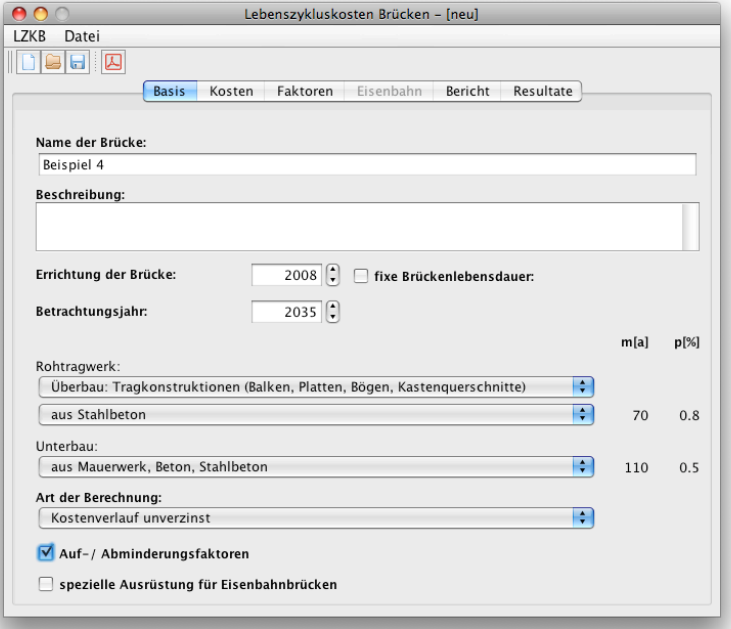

Abbildung 5.10: Basis-Tab von Beispiel 4

|                                                                                    | Lebenszykluskosten Brücken - [neu]                    |                                 |      |
|------------------------------------------------------------------------------------|-------------------------------------------------------|---------------------------------|------|
| <b>LZKB</b><br>Datei                                                               |                                                       |                                 |      |
| $\begin{array}{c c c c c} \hline \textbf{G} & \textbf{G} & \textbf{K} \end{array}$ |                                                       |                                 |      |
| Basis<br>Kosten                                                                    | Faktoren<br>Eisenbahn<br>Bericht                      | Resultate                       |      |
|                                                                                    |                                                       |                                 |      |
| Faktor                                                                             | A B C                                                 | km                              | kp   |
| $\blacksquare$ Dauerhaftigkeit von Widerlager $\boxdot$ $\boxdot$                  |                                                       |                                 | 1,10 |
| Betondeckung                                                                       | $\mathbb{V} \boxminus \mathbb{S}$ (3,50cm bis 6,00cm) | $4,5$ $\binom{4}{5}$ cm<br>1,04 | 0,94 |
| Inksschiefe Lagerung                                                               | $\Box \triangledown \Box$                             | 0,90                            | 1,10 |
|                                                                                    |                                                       |                                 |      |
|                                                                                    |                                                       |                                 |      |
|                                                                                    |                                                       |                                 |      |
| gemittelte Faktoren:                                                               |                                                       | 1,04<br>A                       | 0,94 |
|                                                                                    |                                                       | 0,90<br>B                       | 1,10 |
|                                                                                    |                                                       | 1,00<br>$\mathsf{C}$            | 1,10 |
|                                                                                    |                                                       |                                 |      |

Abbildung 5.11: Faktoren-Tab von Beispiel 4

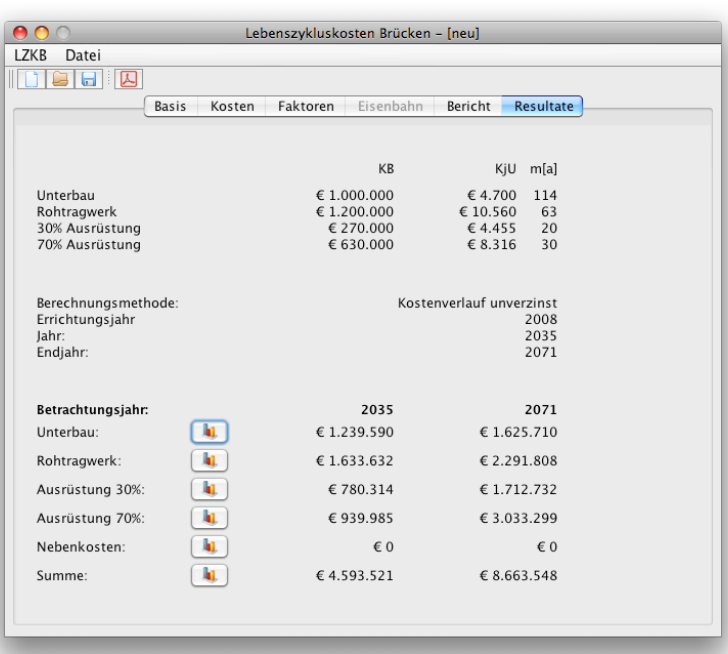

Abbildung 5.12: Resultate-Tab von Beispiel 4

Im Resultate-Tab in Abbildung 5.12 sieht man nun die berechneten Werte. Der Unterbau hat eine Lebensdauer von 110 Jahren, durch den Faktor *Beton*deckung erhöhte sich dieser Wert auf 114 Jahre. Die Lebensdauer des Rohtragwerks sinkt von 70 Jahre auf 63 Jahre auf Grund des Faktors für die *linksschiefe Lagerung* von 0,9. Die Lebensdauern der einzelnen Ausrüstungsteile bleiben unverändert, da diese von keinem Faktor betroffen sind. Als Lebensdauer der Brücke wird nun der niedrigere Wert von Unterbau und Rohtragwerk genommen und beträgt somit 63 Jahre. Die jährlichen Unterhaltskosten  $K_{iU}$  haben sich auch durch die Zuhilfenahme der Faktoren verändert. Beim Unterbau sinkt der Wert von 1.000.000 · 0,005 = 5.000 auf 4.700, da durch die veränderte Betondeckung dieser Wert mit 0,94 multipliziert wird.  $K_{iU}$  für das Rohtragwerk verändert sich von  $1.200.000 \cdot 0,008 = 9.600$  auf  $10.560$  durch den Faktor 1,1 verursacht durch die *linksschiefe Lagerung*. Die jährlichen Unterhaltskosten der Ausrüstungsteile ohne Berücksichtigung der Faktoren errechnen sich wie folgt:

- Ausrüstung  $30\% = 900.000 \cdot 0, 30 \cdot 0, 015 = 4.050$
- Ausrüstung  $70\% = 900.000 \cdot 0, 70 \cdot 0, 012 = 7.560$

Durch den Faktor *Dauerhaftigkeit von Widerlagern* erhöhen sich die jährlichen Unterhaltskosten um  $10\%$  auf 4.455 für Ausrüstung  $30\%$  sowie auf 8.316 für Ausrüstung 70%.

## 5.5 Beispiel 5: Änderung der Faktoren

Beispiel 5 beschäftigt sich mit den Faktoren. Soll eine Brückendatei zusätzliche, eigene Faktoren besitzen, muss dazu der Faktorgenerator aus Kapitel 3.2 verwendet werden. Dazu kann mit diesem Programm eine neue Datei erstellt oder eine vorhandene Datei bearbeitet werden. Abbildung 5.13 zeigt den Faktorge-

|                                | Faktorgenerator - [neu]                                                                                                    |  |
|--------------------------------|----------------------------------------------------------------------------------------------------|--|
| <b>LZKB</b><br>Datei           |                                                                                                    |  |
| <b>BH</b>                      |                                                                                                    |  |
| Faktor                         | <b>B</b> C Linear<br>bis<br>Einh<br>km<br>$\mathsf{A}$<br>kp<br>von                                                                                                    |  |
| Dauerhaftigkeit von Widerlager | $\overline{1,1}$ $\left[\frac{2}{7}\right]$<br>$0\left[\frac{1}{v}\right]$<br>$0\left[\frac{1}{v}\right]$<br>$\overline{1}$ $\overline{1}$ $\overline{2}$<br>$\downarrow$ $\parallel$ $\times$<br>□□■<br>$\Box$<br>п                                                                                                    |  |
| Betondeckung                   | $6$ $\sqrt{2}$ cm<br>$3,5$ $ 3 $<br>$1,1$ $\begin{bmatrix} 1 \\ 1 \end{bmatrix}$ $\begin{bmatrix} 0 \\ 0.85 \end{bmatrix}$ $\begin{bmatrix} 1 \\ 1 \end{bmatrix}$<br>☑<br>×<br>MOO<br>$\blacksquare$<br>↓                                                                                                    |  |
| linksschiefe Lagerung          | $0\left[\frac{1}{v}\right]$<br>$0\left[\frac{1}{v}\right]$<br>$1,1$ $  $<br>$0,9$ $\left[\frac{1}{2}\right]$ M<br>×<br>□■□<br>$\triangledown$<br>$\hat{\mathbf{r}}$<br>$\Box$                                                                                                    |  |
|                                | $0\left[\frac{1}{v}\right]$<br>$\overline{1}$ $\left[\begin{smallmatrix}\bullet\end{smallmatrix}\right]$ $\Box$ $\left[\begin{smallmatrix}\bullet\end{smallmatrix}\right]$ $\left[\begin{smallmatrix}\bullet\end{smallmatrix}\right]$<br>$0\left[\frac{1}{v}\right]$<br>$\boldsymbol{\mathsf{x}}$<br>888<br>$\Box$<br>$\Box$ |  |
|                                |                                                                                                    |  |
|                                |                                                                                                    |  |
|                                |                                                                                                    |  |
|                                |                                                                                                    |  |
|                                |                                                                                                    |  |
|                                |                                                                                                    |  |
|                                |                                                                                                    |  |
|                                |                                                                                                    |  |
|                                |                                                                                                    |  |
|                                |                                                                                                    |  |
|                                | ÷<br>neuen Faktor hinzufügen                                                                                                    |  |
|                                |                                                                                                    |  |
|                                |                                                                                                    |  |

Abbildung 5.13: Faktorgenerator

nerator. Mit dem +-Button rechts unten wurde schon ein neuer, leerer Faktor hinzugefügt, der an vierter und letzter Stelle aufscheint. Die anderen Faktoren können nun beliebig mit den Auf- und Ab-Buttons verschoben werden. Die Eigenschaften, wie z.B. Name und betroffen Bautteilkategorie, können beliebig verändert werden. Wurden alle gewünschten Veränderungen vorgenommen, kann die Brückendatei mit dem Speichern-Button in der Symbolleiste oder in dem Pull-Down-Menü abgespeichert werden.

# $Kapitel$

# Zusammenfassung

Mit dem Programm zur Berechnung der Lebenszykluskosten von Brücken wurde ein Grundstein gesetzt, um eine einheitliche Berechnung der Kosten zu gew¨ahrleisten. Es ist somit ein Programm entstanden, das leicht zu bedienen, auf nahezu jedem Betriebssystem mit Hilfe der Java Runtime Environment startbar und hilfreich in der Kostenbewertung von Brucken ist. ¨

Die drei implementierten Berechnungsmethoden

- *•* Kostenverlauf unverzinst
- *•* Lebenszyklusmodell
- Ablösemodell

bieten alle geforderten Informationen.

Mit der Methode *Kostenverlauf unverzinst* kann die Entstehung der Kosten (Errichtungskosten, jährliche Unterhaltskosten, Abbruchkosten) dargestellt werden. Diese Werte sind jedoch nur informative Werte, da die Verzinsung nicht berücksichtigt wird.

Beim Lebenszyklusmodell hingegen werden die tatsächlichen, verzinsten Kosten dargestellt. Bei diesem Modell werden der Bar- und Endwert berechnet, da mit diesen Werten die Kosten der Brücke bewertet werden können. Zusätzliche Grafiken illustrieren den Verlauf zwischen Bar- und Endwert. Dieses Modell nimmt als Grundlage den Kostenverlauf unverzinst, der nur noch zusätzlich jährlich mit  $4\%$  verzinst wird.

Das *Ablösemodell* wird angewandt, wenn eine Brücke den Besitzer wechseln soll und somit eine Ablöse fällig ist.

Das Programm hilft bei Fällen wie der Ablösung einer Brücke zwischen zwei Vertragspartnern, dem Vergleich mehrerer Varianten, der Entscheidung der Instandsetzung einer sanierungsbedürftigen Bestandsbrücke oder dem Neubau der Brücke.

Das Userinterfacedesign ist an Standard-Computerprogramme orientiert und weist drei Bereiche auf: Pulldown-Menü, Symbolleiste und Tabbereich. Eine Auswahl der häufig gebrauchten Funktionen ist in der Symbolleiste zu finden. Im Tabbereich sind die einzelnen Tabs dargestellt, die zur Ein- und Ausgabe der Informationen über die Brücke dienen.

Da das Programm in der objektorientierten und plattformunabhängigen Programmiersprache Java programmiert wurde, ist es auch für die Zukunft gewappnet. Das Programm muss nicht neu kompiliert werden und ist somit auch in einem neuen Betriebssystem lauffähig. Damit verhindert man den funktionalen Tod dieses Programms.

# Literaturverzeichnis

- [1] Apache Software Foundation. Website, 1. Juli 2008. http:// xmlbeans.apache.org/.
- [2] B. Lowagie: *iText in Action: Creating and Manipulating PDF*. Manning Publications Co., Greenwich, CT, USA, 2006.
- [3] B. Lowagie. Website, 1. Juli 2008. http://www.lowagie.com/iText/.
- [4] D. Gilbert: *The JFreeChart Class Library, Developer Guide 1.0.4*, 9. Februar 2007.
- [5] Eclipse Foundation. Website, 1. Juli 2008. http://www.eclipse.org.
- [6] H. G. Jodl, A. Jurecka, C. Schranz und D. Dejmek: *Programmentwicklung Lebenszykluskosten von Brücken (LZKB) Bericht, 2008.*
- [7] Jigloo. Website, 1. Juli 2008. http://www.cloudgarden.com/jigloo/.
- [8] K. Lentzsch. Website, 1. Juli 2008. http://www.jgoodies.com/ freeware/forms/.
- [9] M. Petschacher: *Gesamtkosten fur Br ¨ ucken Stochastisches Alterungs- ¨ modell, Datenbank BAUT 5.5*, Oktober 2006.
- [10] M. WICKE, P. KIRSCH, W. STRANINGER und B. SCHARITZER: *Kostenmodell für den Funktionserhalt von Straßenbrücken*. Bauingenieur, 76, Februar 2001.
- [11] National Institute of Standards and Technology: *BridgeLCC 2.0*. Computerprogramm.
- [12] Object Refinery Limited. Downloadlink, 1. Juli 2008. http:// downloads.sourceforge.net/jfreechart/jfreechart-1.0.9.tar.gz.
- [13] Object Refinery Limited. Website, 1. Juli 2008. http://www.jfree. org/jfreechart/.
- [14] R. Schach, J. Otto, H. Haupl ¨ und M. Fritzsche: *Lebenszykluskosten von Bruckenbauwerken ¨* . Bauingenieur, 81, Juli/August 2006.
- [15] SourceForge Inc. Website, 1. Juli 2008. http://sourceforge.net.
- [16] Sun Microsystems. Website, 1. Juli 2008. http://java.sun.com.
- [17] Osterreichische Bundesbahnen ¨ OBB ¨ : *Richtlinie zur Berechnung der Erhaltungskosten und Abl¨osebetr¨age von Ingenieurbauwerken, Straßen und Wegen sowie Altbauten im Straßen- und Wegbau*, 2006.